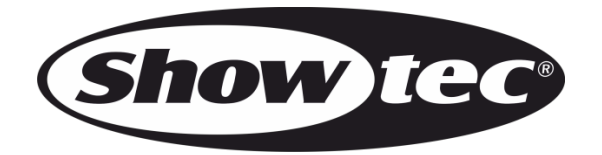

# **MANUAL**

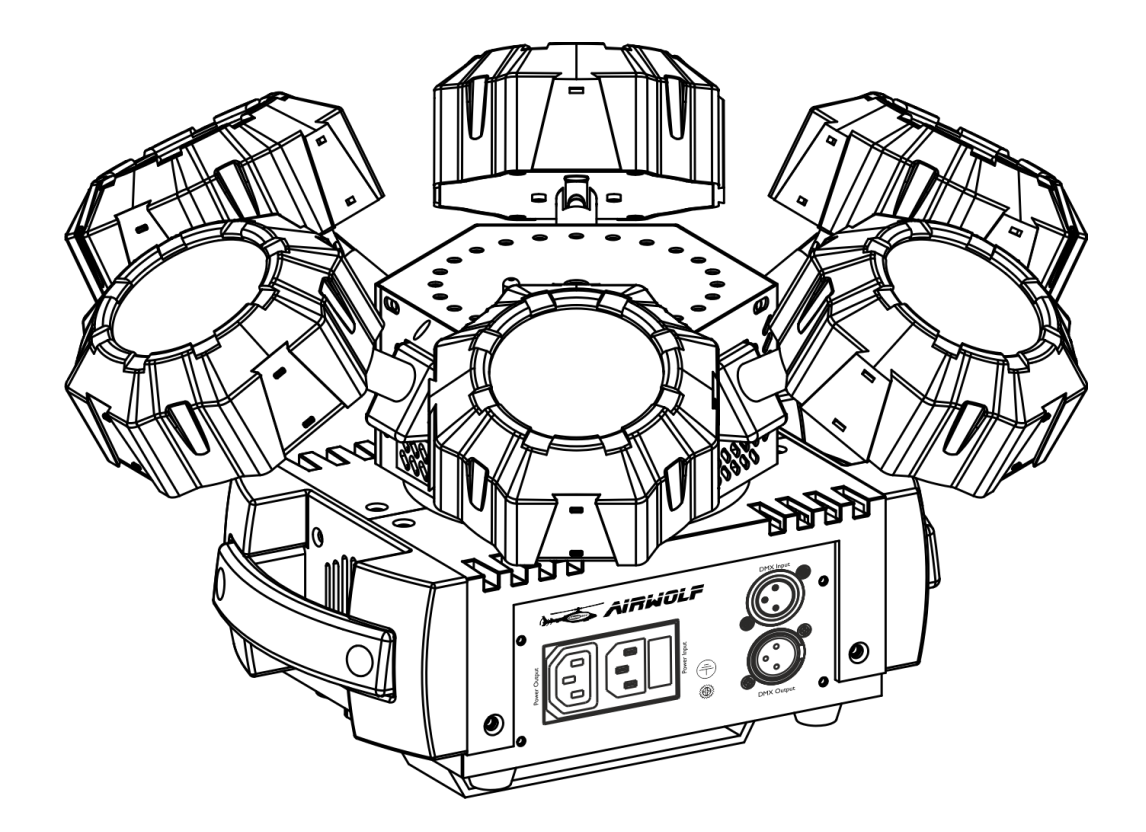

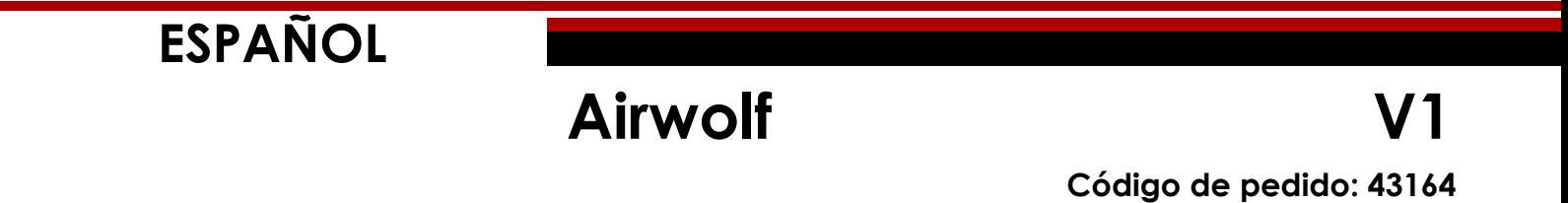

# **Airwolf**

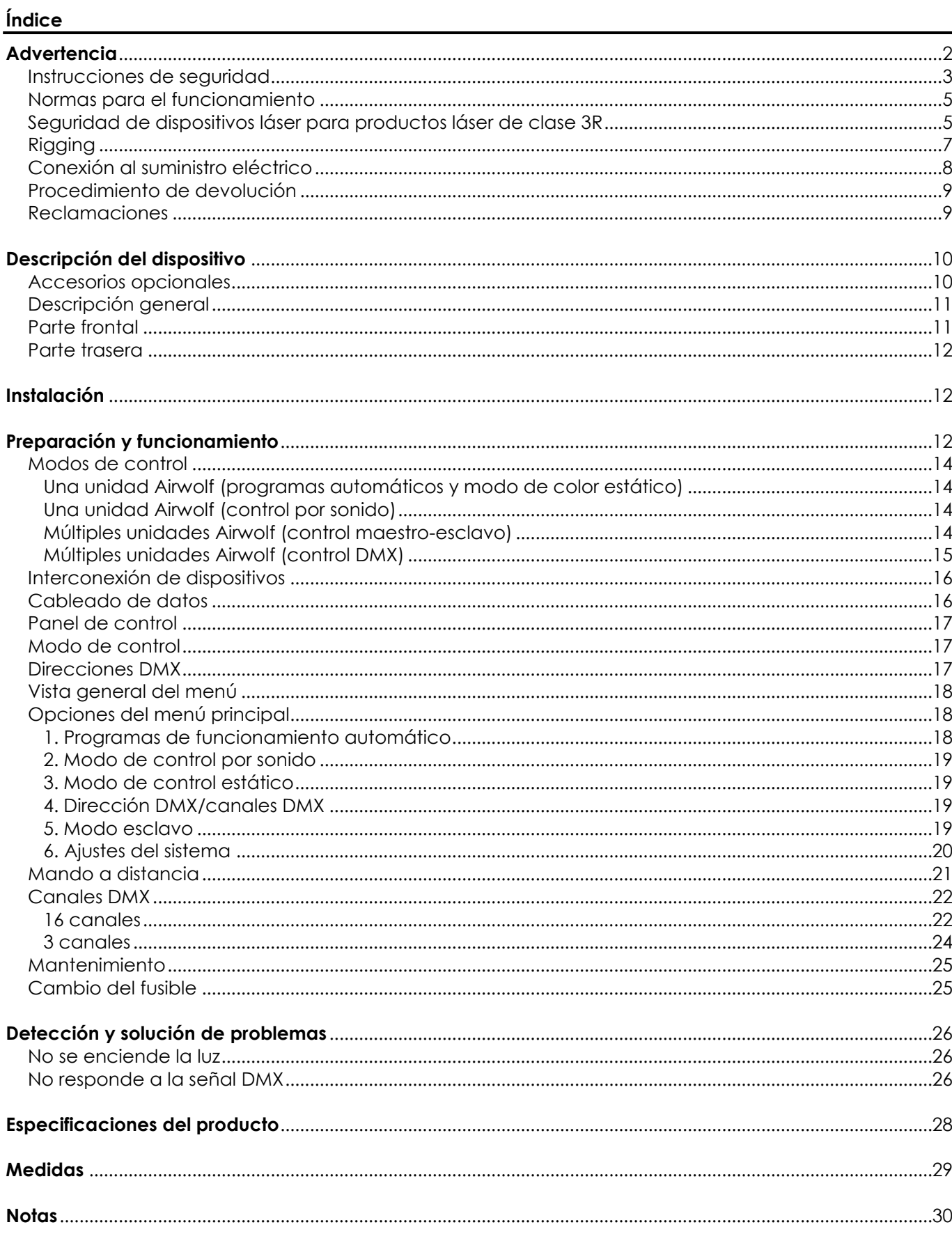

# <span id="page-2-0"></span>**Advertencia**

En interés de su propia seguridad, lea este manual detenidamente. Antes de poner el dispositivo en marcha por primera vez.

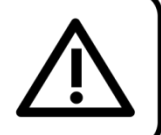

# **Instrucciones para el desembalaje**

Inmediatamente después de haber recibido este producto, abra con cuidado la caja y compruebe el contenido para asegurarse de que todos los componentes estén presentes y que se hayan recibido en buenas condiciones. Notifique al distribuidor inmediatamente y conserve los materiales de embalaje para inspección si cualquiera de las piezas parece dañada por el transporte o si la propia caja muestra signos de manipulación incorrecta. Guarde la caja y todos los materiales del embalaje. En el caso de que un dispositivo haya de ser devuelto a fábrica es importante que esto se haga con la caja y el embalaje original de fábrica.

## **Su envío incluye:**

- Showtec Airwolf
- Cable IEC de alimentación de CA (1,5 m)
- 2 llaves para el sistema de enclavamiento
- Conector para control remoto
- Mando a distancia por infrarrojos
- Soporte de montaje con tornillo
- Manual del usuario

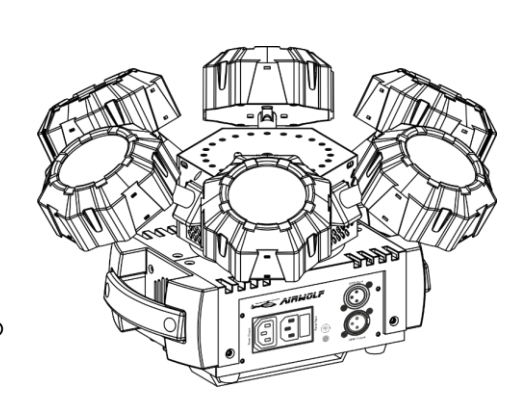

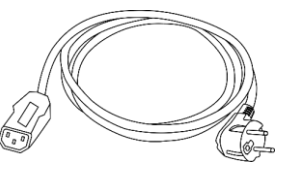

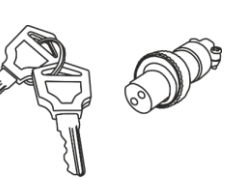

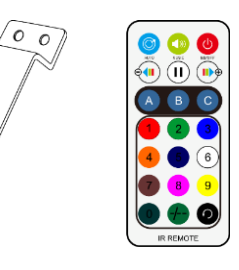

# **Vida útil de los ledes**

El brillo de los ledes disminuye gradualmente con el paso del tiempo. El CALOR es un factor determinante que provoca la aceleración de este deterioro. Cuando se colocan en clúster, los ledes presentan temperaturas de funcionamiento más altas que las que se producen en condiciones ideales u óptimas. Por esta razón, cuando se utilizan todos los ledes de colores al completo en su intensidad máxima, la vida útil de los mismos se reduce significativamente. Si mejorar la vida útil del dispositivo se considera una prioridad alta, trate de mantener una temperatura de funcionamiento baja. Para conseguirlo puede que tenga que incluir un sistema de control climático-ambiental y reducir la intensidad total de la proyección.

<span id="page-2-1"></span>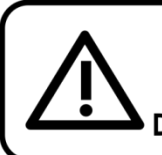

**iAVISO!** Mantenga este dispositivo alejado de la lluvia y la humedad. Desconecte el cable de alimentación de CA antes de abrir la carcasa.

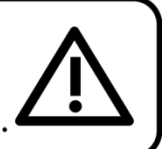

# **Instrucciones de seguridad**

Todas las personas que tomen parte en la instalación, funcionamiento y mantenimiento de este dispositivo han de:

- estar cualificadas
- seguir las instrucciones de este manual

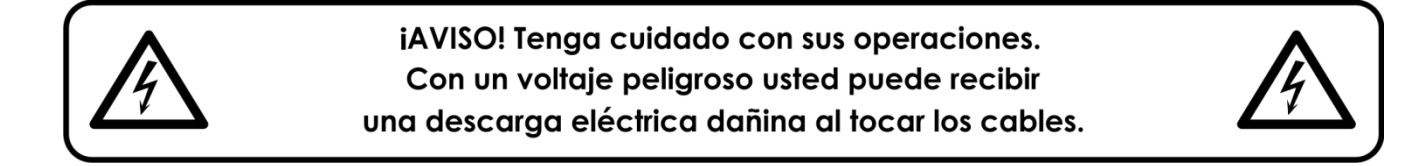

Antes de poner el dispositivo en marcha por primera vez, asegúrese de que no se aprecia ningún daño causado por el transporte.

Si hubiera alguno, consulte con su distribuidor y no utilice el dispositivo.

Para mantener el equipo en una condición perfecta y asegurarse de que el funcionamiento sea seguro, es absolutamente necesario que el usuario siga las instrucciones de seguridad y las notas de advertencia que se incluyen en este manual.

Tenga en cuenta que el daño causado por modificaciones manuales del dispositivo no está cubierto por la garantía.

Este dispositivo no contiene piezas que el usuario pueda reparar. Encargue las reparaciones únicamente a técnicos cualificados.

## **IMPORTANTE:**

El fabricante no aceptará responsabilidad por cualquier daño resultante provocado por el incumplimiento de las instrucciones indicadas en este manual o cualquier modificación del dispositivo llevada a cabo sin autorización.

- No deje que el cable de alimentación haga contacto con otros cables. Manipule el cable de alimentación y todas las conexiones del suministro eléctrico con especial precaución.
- No quite las etiquetas de advertencia o informativas de la unidad.
- No cubra el contacto de la toma a tierra.
- No levante el dispositivo sujetándolo por la cabeza del proyector, ya que se podrían dañar las piezas mecánicas. Sujete siempre el dispositivo por las asas de transporte.
- No coloque ningún tipo de tela encima de la lente.
- No mire directamente a la fuente luminosa.
- No deje cables desordenados tirados por el suelo.
- No apunte el rayo láser a personas o animales.
- No utilice el dispositivo durante el transcurso de una tormenta y desenchúfelo inmediatamente.
- Nunca apunte un láser a un avión, está considerado un delito.
- Nunca apunte hacia el cielo un rayo de láser sin terminación.
- No abra nunca la carcasa del dispositivo láser. Los altos niveles de potencia láser que se producen dentro de la carcasa protectora pueden provocar incendios, quemar la piel y producir daños oculares instantáneos.
- No inserte ningún objeto en las rejillas de ventilación.
- No conecte este dispositivo a un conjunto de dímer.
- No abra el dispositivo ni lo modifique.
- No apunte los dispositivos láser a superficies altamente reflectantes como ventanas, espejos o metal brillante. Las reflexiones del láser también pueden ser peligrosas.
- No exponga el sistema óptico de proyección (apertura) a productos químicos de limpieza.
- No utilice el dispositivo láser si parece que solo emite uno o dos rayos.
- No utilice el dispositivo láser si la carcasa está dañada o abierta o si el sistema óptico parece estar dañado.
- No opere el dispositivo láser sin haber leído y entendido primero toda la información sobre seguridad y los datos técnicos que se indican en este manual. No mire nunca directamente a la apertura del dispositivo láser ni a los rayos láser.

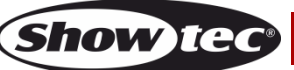

# **Airwolf**

- No encienda y apague este dispositivo en intervalos cortos de tiempo, ya que esto reducirá su vida útil.
- No toque la carcasa del dispositivo con las manos descubiertas durante su funcionamiento (la carcasa alcanza temperaturas altas). Permita que el dispositivo se enfríe durante al menos 5 minutos antes de manipularlo.
- No sacuda el dispositivo. Evite el uso de la fuerza bruta durante la instalación o el funcionamiento del dispositivo.
- Una vez montado y antes de utilizarlo en público, pruebe el dispositivo láser para asegurarse de que funciona correctamente. No utilice el dispositivo láser si detecta cualquier defecto. No utilice el dispositivo, si solo se emite uno o dos rayos láser en lugar de docenas o cientos, puesto que esto podría indicar una avería en la rejilla de difracción del sistema óptico, que podría provocar una emisión de niveles altos de láser.
- Utilice este dispositivo en interiores únicamente, evite el contacto con agua u otros líquidos.
- No utilice este dispositivo hasta haber comprobado que la carcasa está cerrada correctamente y que todos los tornillos están apretados.
- No utilice este dispositivo hasta que se haya familiarizado con sus funciones.
- Evite las llamas y no coloque el dispositivo cerca de líquidos o gases inflamables.
- Cuando vaya a utilizar un producto láser de clase 3R consulte siempre la normativa.
- Si el láser se encontrara orientado hacia un área en el que vaya a haber gente, compruebe la posición del láser antes de que otras personas entren en la sala.
- Durante el funcionamiento mantenga siempre la carcasa cerrada.
- Deje siempre un espacio abierto de al menos 50°cm alrededor de la unidad para la ventilación.
- Desconecte siempre el cable de alimentación de CA del suministro eléctrico cuando el dispositivo no esté en uso o antes de limpiarlo. Manipule el cable de alimentación únicamente sujetándolo por el conector. No desenchufe el conector tirando del cable de alimentación.
- No exponga el dispositivo a calor, humedad o polvo extremos.
- Asegúrese de que el voltaje disponible no es superior al indicado en el panel trasero.
- Asegúrese de no comprimir ni dañar el cable de alimentación. Revise regularmente el dispositivo y el cable de alimentación de CA.
- Si se dañara el cable externo, hágalo reemplazar por un técnico cualificado.
- Si nota un daño visible en la lente deberá reemplazarla para que el funcionamiento no se vea afectado por grietas o arañazos profundos.
- Si el dispositivo se cayera o recibiera un golpe, desconecte el suministro de energía inmediatamente. Haga inspeccionarlo por un técnico cualificado para comprobar si es seguro antes de volverlo a utilizar.
- Si el dispositivo se ha expuesto a una fluctuación drástica de temperatura (p. ej. tras el transporte), no lo encienda inmediatamente. Puede que la condensación de agua resultante dañe su dispositivo. Mantenga el dispositivo apagado hasta que haya alcanzado la temperatura ambiente.
- Si su dispositivo Showtec no funciona correctamente, deje de utilizarlo inmediatamente. Embale la unidad de forma segura (preferiblemente en el material de embalaje original) y devuélvala a su distribuidor de Showtec para su reparación.
- Solo debe ser utilizado por personas adultas. Este dispositivo debe ser instalado fuera del alcance de los niños. No deje la unidad desatendida durante su funcionamiento.
- No trate de derivar el contactor termostático ni los fusibles.
- Utilice fusibles del mismo tipo y clasificación como recambio.
- La operación de un dispositivo láser para espectáculos de clase 3R solo está permitida si el espectáculo está controlado por un operador formado y experimentado, que esté familiarizado con los datos incluidos en este manual.
- El usuario es el responsable de colocar y operar la unidad Airwolf correctamente. El fabricante no aceptará responsabilidad por los daños provocados por el uso indebido o la instalación incorrecta de este dispositivo.
- Este dispositivo pertenece a la clase I de protección, por consiguiente, es esencial conectar el conductor amarillo/verde a la toma de tierra.
- El láser únicamente funcionará si la temperatura se encuentra entre 10-35ºC.
- Después de un funcionamiento continuo durante 3 horas, debe apagar el láser y dejar que el diodo láser se enfríe durante 30 minutos, de lo contrario se podría averiar, quedando la garantía invalidada.
- Las reparaciones, el mantenimiento y las conexiones eléctricas solo las debe llevar a cabo un técnico cualificado.

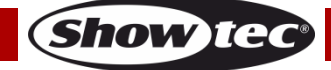

GARANTÍA: hasta un año después de la fecha de compra.

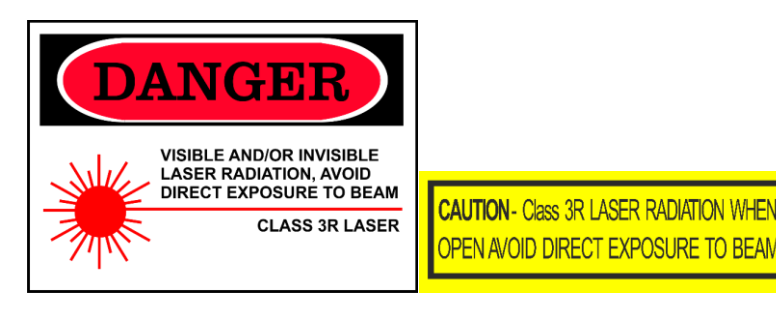

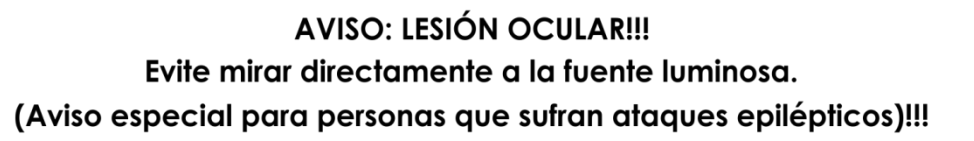

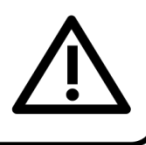

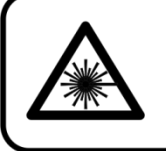

**iAVISO!** iLesión ocular! No mire directamente a la fuente luminosa. No proyecte un único punto de láser.

## <span id="page-5-0"></span>**Normas para el funcionamiento**

- Este dispositivo no está diseñado para funcionar de forma permanente. La realización de pausas regulares en el funcionamiento garantizará que pueda disfrutar de su dispositivo durante mucho tiempo sin defectos.
- La distancia mínima entre la proyección de luz y la superficie que vaya a iluminar debe ser superior a 1°m.
- No se debe nunca superar la temperatura ambiente máxima de  $t_a = 40 \degree C$ .
- La humedad relativa no debe superar el 50 % con una temperatura ambiente de 40 °C.
- Si este dispositivo se opera de una forma diferente a la descrita en este manual, puede que el producto sufra daños y la garantía quedará anulada.
- Si hace funcionar la unidad de una forma diferente a la indicada se podrían producir riesgos de cortocircuito, quemaduras, descargas eléctricas, caídas, etc.

Puede poner en peligro su propia seguridad y la de otras personas.

# <span id="page-5-1"></span>**Seguridad de dispositivos láser para productos láser de clase 3R**

Los rayos láser son diferentes a cualquier otra fuente de iluminación con la que puede estar familiarizado. Este láser es menos peligroso que un láser con una clase más alta como 3B o 4. La luz de este producto es segura para una exposición accidental de los ojos sin protección (<1/4 segundos). No obstante, este dispositivo es potencialmente peligroso si se mirara hacia él con un instrumento óptico, como unos binoculares o una lupa.

La luz láser está miles de veces más concentrada que la luz de cualquier otro tipo de fuente de iluminación. Esta concentración de potencia luminosa puede provocar daños oculares instantáneos, principalmente al quemar la retina (el órgano sensible a la luz situado en la parte posterior del ojo). Aunque no pueda sentir el "calor" de un rayo láser, este puede dañar o provocar ceguera en usted o en su público.

Incluso una cantidad pequeña de rayo láser puede ser peligrosa aunque se encuentre a una gran distancia. Los daños oculares provocados por los rayos láser se producen mucho más rápido que un pestañeo.

No es correcto pensar que una exposición ocular a un solo un rayo láser individual es segura, aunque estos productos láser dividan los rayos láser en cientos de rayos láser, ni aunque el rayo láser se proyecte a una alta velocidad. Este dispositivo láser utiliza docenas de milivatios de potencia láser (niveles de clase 3R de forma interna). Muchos de los rayos individuales son potencialmente peligrosos para los ojos.

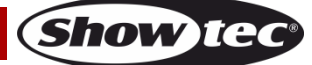

Tampoco es correcto asumir que el rayo láser es seguro porque se mueva a gran velocidad. Esto no es verdad. Tampoco es correcto pensar que los rayos láser están continuamente en movimiento. Puesto que los daños oculares se producen instantáneamente, es de suma importancia que se evite la posibilidad de cualquier exposición ocular directa. De acuerdo con el reglamento en materia de seguridad de los dispositivos láser, es ilegal dirigir un dispositivo láser de clase 3R hacia áreas en las que personas pueden verse expuestas a él. Esto también es aplicable si se dirige hacia las caras de personas, como puede pasar en una pista de baile.

**¡ADVERTENCIA!** Solo expertos técnicos en seguridad láser que hayan sido certificados oficialmente por un organismo regulador u organismo de formación autorizado tienen permitido utilizar láseres de clase 3R en público. El experto técnico en seguridad láser es responsable de todos los aspectos durante el uso de este láser, incluyendo el cumplimiento de toda la legislación y normativas pertinentes en materia de seguridad.

El fabricante no aceptará responsabilidad por los daños provocados por el uso indebido o la instalación incorrecta de este dispositivo láser.

#### **AVOID EXPOSURE VISIBLE LASER RADIATION IS EMITTED FROM THIS APERTURE**

**AVISO:** EVITE LA EXPOSICIÓN AL RAYO LÁSER: evite el contacto visual directo con la luz láser. No exponga sus ojos o los de otras personas intencionadamente a la radiación directa del láser.

### **Declaración de cumplimiento**

El láser Airwolf ha sido diseñado para cumplir con las normativas IEC y FDA de su clasificación. La unidad Airwolf es un producto láser de clase 3R.

#### **Seguridad del láser e información de cumplimiento**

La unidad Airwolf se ha fabricado cumpliendo con la norma IEC 60825-1 y de acuerdo a las normas de la FDA (administración de alimentos y medicamentos de los EE.UU.) enumeradas en el documento 21 CFR 1040 de la FDA y las notas posteriores sobre la iluminación láser.

#### **Clasificación del producto e identificación de la etiqueta de fabricación**

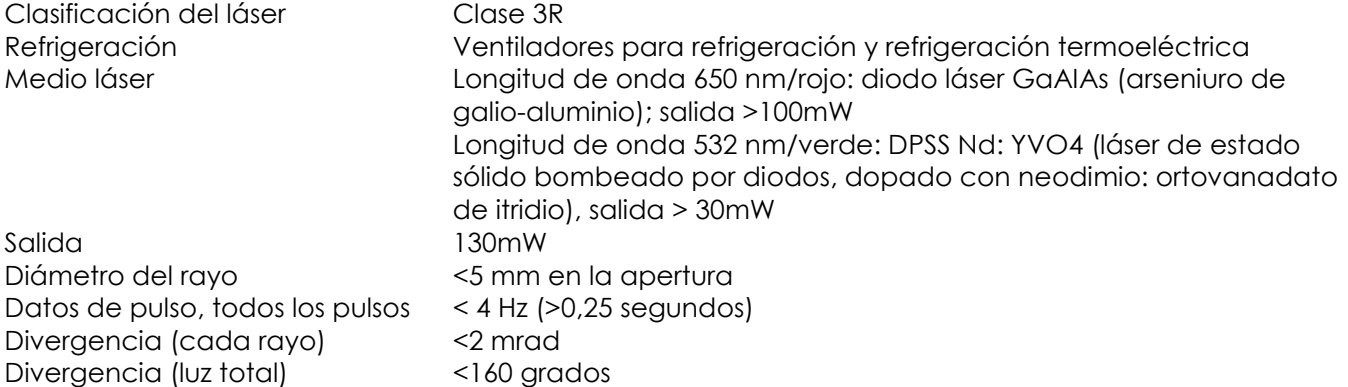

Los requisitos legales para el uso de productos láser en espectáculos varían entre diferentes países. El usuario es responsable de cumplir los requisitos legales del lugar/país de utilización.

Podrá encontrar normativas adicionales y programas de seguridad para el uso seguro de dispositivos láser en la norma ANSI Z136.1 "Uso seguro de los láseres", disponible a través de [www.lia.org/.](http://www.lia.org/) Muchos gobiernos nacionales, corporaciones, agencias, instituciones militares, etc. exigen que todos los dispositivos láser sean utilizados según la normativa ANSI Z136.1. Se puede obtener asesoramiento sobre proyecciones láser a través de la organización International Laser Display Association, [www.ilda.com/index.htm.](http://www.ilda.com/index.htm)

**AVISO:** el uso de gafas correctivas o sistemas ópticos para visión a larga distancia, tales como telescopios o binoculares en una distancia menor a 100 mm puede suponer un riesgo para la vista.

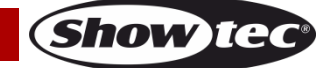

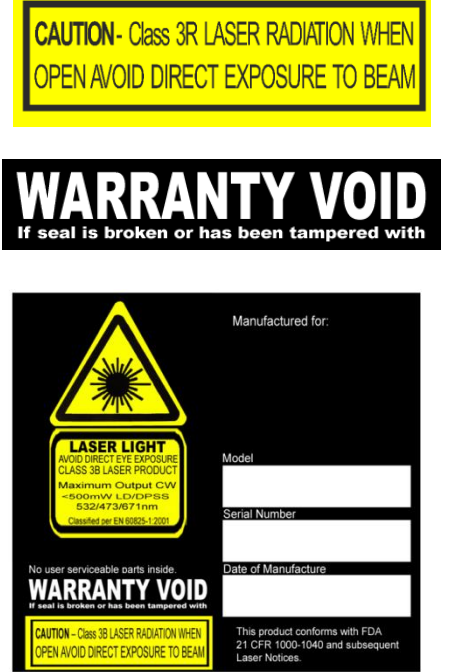

Este producto es un dispositivo láser clase 3R que posee una carcasa de enclavamiento.

No contiene piezas que el usuario pueda reparar. La modificación o extracción del sello de garantía invalidará la garantía limitada del producto.

Etiqueta combinada con el número del modelo del producto, número de serie, fecha de fabricación, etiqueta de advertencia acerca de la iluminación láser, etiqueta de invalidación de garantía y etiqueta de la carcasa de enclavamiento.

Información sobre la seguridad, el uso correcto y el cumplimiento

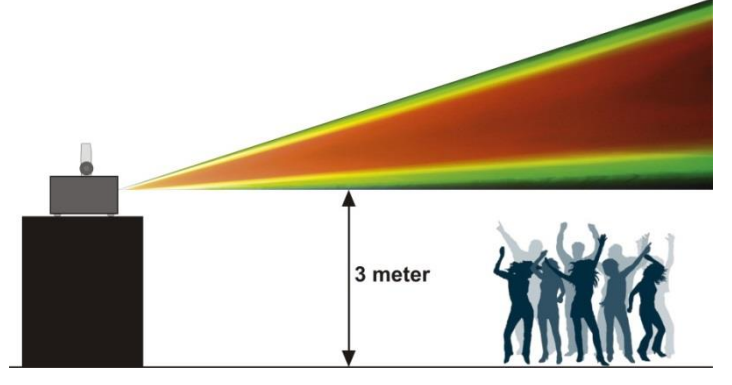

De acuerdo con la normativa de la FDA, este producto se debe utilizar como se indica a la izquierda.

# <span id="page-7-0"></span>**Rigging**

Cumpla la normativa europea y nacional en relación al montaje e instalación en trusses y cualquier otra cuestión relativa a la seguridad.

No trate de realizar la instalación usted mismo. Encargue la instalación a un distribuidor autorizado.

# **Procedimiento:**

- Si el sistema Airwolf se va a colocar en el techo o en vigas altas, se deben utilizar sistemas de truss profesionales.
- Utilice una abrazadera para instalar la unidad Airwolf con su soporte de montaje en el sistema de truss.
- La unidad Airwolf nunca debe ser instalada de forma que oscile libremente por la sala.
- La instalación debe siempre estar sujeta con un anclaje de seguridad, p. ej. una red o un cable de seguridad apropiado.
- Cuando vaya a montar, desmontar o reparar una unidad Airwolf en un lugar elevado, asegúrese de que el área justo debajo del lugar de instalación esté cerrada al público y de que se prohíba el acceso a la misma de personas no autorizadas.

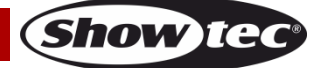

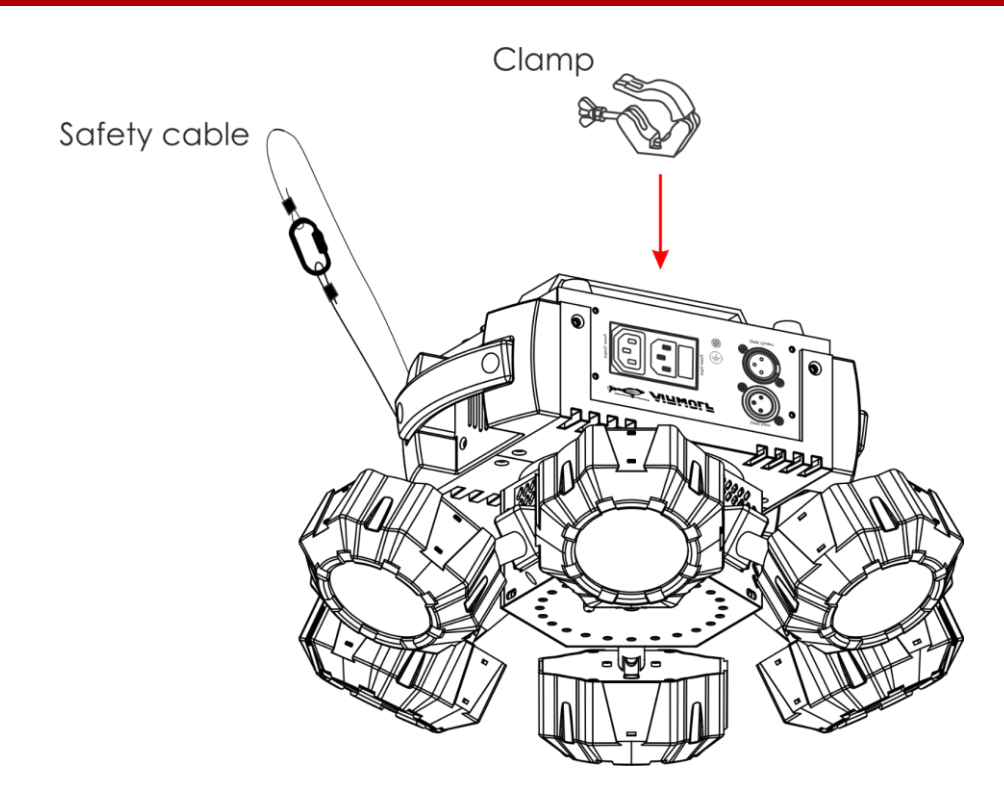

La unidad Airwolf se puede colocar en un suelo plano de escenario o instalar en cualquier tipo de truss mediante una abrazadera.

Una instalación incorrecta puede provocar lesiones graves y/o daños a la propiedad.

## <span id="page-8-0"></span>**Conexión al suministro eléctrico**

Conecte el dispositivo al suministro eléctrico a través del enchufe. Compruebe que el cable del color correcto esté conectado al lugar apropiado.

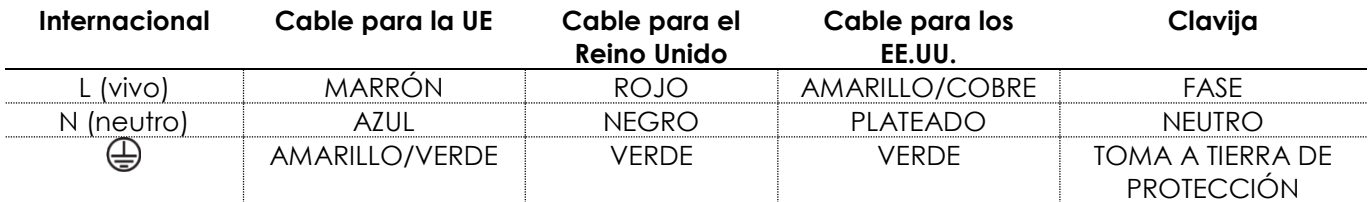

*Asegúrese de que el dispositivo se encuentre siempre conectado correctamente a la toma de tierra.*

*Una instalación incorrecta puede provocar lesiones graves y/o daños a la propiedad.*

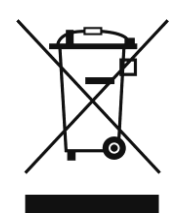

# <span id="page-9-0"></span>**Procedimiento de devolución**

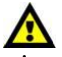

La mercancía que se vaya a devolver debe enviarse con portes pagados y en el embalaje original. No se expedirán etiquetas de devolución.

El paquete debe estar etiquetado claramente con un número de autorización de devolución (número RMA). Los productos devueltos que no incluyan un número RMA serán rechazados. Highlite no aceptará los artículos devueltos ni ninguna responsabilidad. Llame a Highlite en el 0031-455667723 o envíe un correo electrónico a [aftersales@highlite.com](mailto:aftersales@highlite.nl) y solicite un número RMA antes de proceder al envío del dispositivo. Esté preparado para facilitar el número del modelo, el número de serie y una breve descripción de la razón de la devolución. Asegúrese de embalar el dispositivo correctamente, ya que cualquier daño provocado por un embalaje inadecuado será responsabilidad del cliente. Highlite se reserva el derecho de utilizar su propia discreción para reparar o reemplazar el(los) producto(s). Como sugerencia, un embalaje de UPS adecuado o una caja doble son siempre los métodos más seguros de utilizar.

### **Nota: si se le ha proporcionado un número RMA, incluya la siguiente información en un papel dentro de la caja:**

- 01) Su nombre.
- 02) Su dirección.
- 03) Su número de teléfono.
- 04) Una breve descripción de la avería.

# <span id="page-9-1"></span>**Reclamaciones**

El cliente tiene la obligación de comprobar los artículos enviados inmediatamente después de su recepción para detectar si falta algo y/o si se aprecia algún defecto y también se ha de llevar a cabo esta comprobación después de que le anunciemos que sus artículos están disponibles. Los daños ocurridos durante el transporte son responsabilidad de la empresa transportadora y por consiguiente deben ser notificados al transportista en el momento de recepción de la mercancía.

Es responsabilidad del cliente la notificación y el envío de la reclamación a la empresa transportadora en el caso de que el dispositivo haya recibido daños durante el transporte. Se nos debe notificar de los daños ocurridos durante el transporte dentro del plazo de un día después de la recepción del envío. Las devoluciones deben siempre enviarse con portes pagados. Las devoluciones deben estar acompañadas de una carta en la que se detalla la razón de su devolución. Las devoluciones que no tengan los portes pagados serán rechazadas excepto si se ha acordado otra cosa por escrito. Las quejas dirigidas a nuestra empresa deben de ser enviadas por escrito o por fax dentro de un periodo de 10 días laborables después de la recepción de la factura. Pasado de este plazo, las quejas no serán atendidas.

Solo se tomarán en consideración las quejas si el cliente ha cumplido hasta ese momento con todas las partes del contrato, independientemente del contrato del cual la obligación sea resultado.

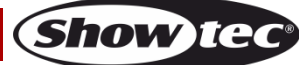

# <span id="page-10-0"></span>**Descripción del dispositivo**

# **Características**

El Airwolf es un efecto de iluminación multifunción con alta proyección luminosa y excepcionales efectos. Combina efectos de láser, efectos de luz estroboscópica y efectos LED en un solo dispositivo.

- Dispositivo multifuncional
- Ledes RGBW (rojo, verde, azul y blanco)
- Voltaje de entrada: 100-240 V CA, 50/60 Hz
- Consumo de energía: 52 W (a máxima potencia)
- Canales DMX: 3 o 16 canales
- pantalla LED de 4 dígitos para configuración fácil
- Modos de control: automático, control por sonido, color estático, modo maestro-esclavo y DMX
- Protocolo de control: DMX-512
- Clasificación de protección: IP20
- Carcasa: aluminio fundido negro
- Refrigeración: ventiladores/convección
- Conexiones: conectores IEC (entrada y salida) para alimentación de CA y conectores XLR de 3 clavijas (entrada/salida)
- Fusible: T1,6L/250 V
- Medidas: 390 x 390 x 230 mm (largo x ancho x alto)
- Peso: 4,0 kg

#### **Efecto de foco de LED**

Fuente luminosa: 6 x ledes RGBW de 8 W

#### **Efecto láser**

- Color del láser: rojo y verde
- Potencia del láser: 130 mW (rojo 100 mW 650 nm, verde 30 mW 532 nm)
- Clase del láser: 3R
- Características de seguridad: interruptor de llave, enclavamiento, anilla de seguridad
- Seguridad del láser: EN/IEC 60825-1 Ed 2, 2007-03

#### **Efecto de luz estroboscópica**

Fuente luminosa: 24 x ledes blancos 5730 de 0,5 W

**Nota:** es necesario tener conocimientos de DMX para aprovechar toda la funcionalidad de esta unidad.

## <span id="page-10-1"></span>**Accesorios opcionales**

[51316](https://www.highlite.com/en/51316-remote-interlock.html) [Enclavamiento](http://www.highlite.nl/Shop/Products/Showtec/Deco-Designlight/Batterylights/UR-5-Universal-IR-Remote) remoto

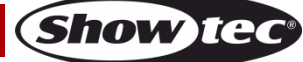

# <span id="page-11-0"></span>**Descripción general**

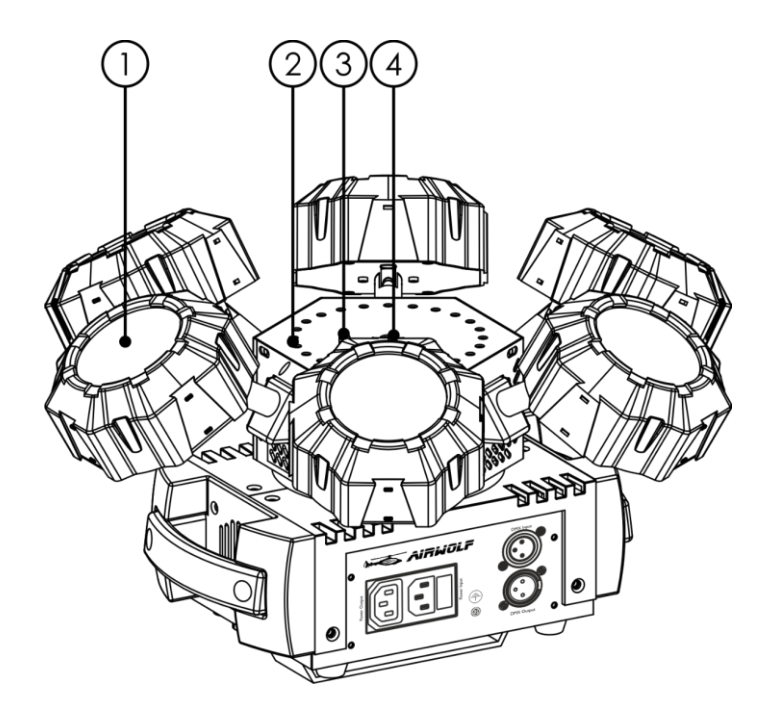

01) 6 x ledes RGBW de 8 W

- 02) 24 x ledes blancos 5730 de 0,5 W
- 03) Sensor infrarrojo
- 04) Lente para el láser

# <span id="page-11-1"></span>**Parte frontal**

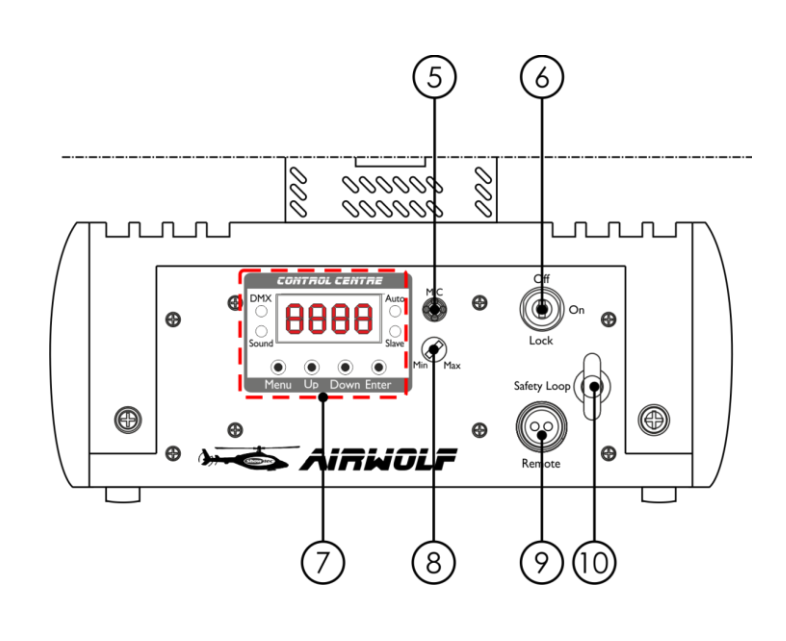

05) Micrófono integrado

- 06) Sistema de enclavamiento
- 07) Pantalla LED + botones de menú + indicadores LED de función
- 08) Control Music Sensitivity (sensibilidad a la música)
- 09) Conector para control remoto
- 10) Anilla de seguridad

**Código de pedido: 43164 11**

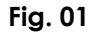

**Fig. 02**

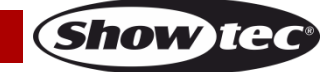

# <span id="page-12-0"></span>**Parte trasera**

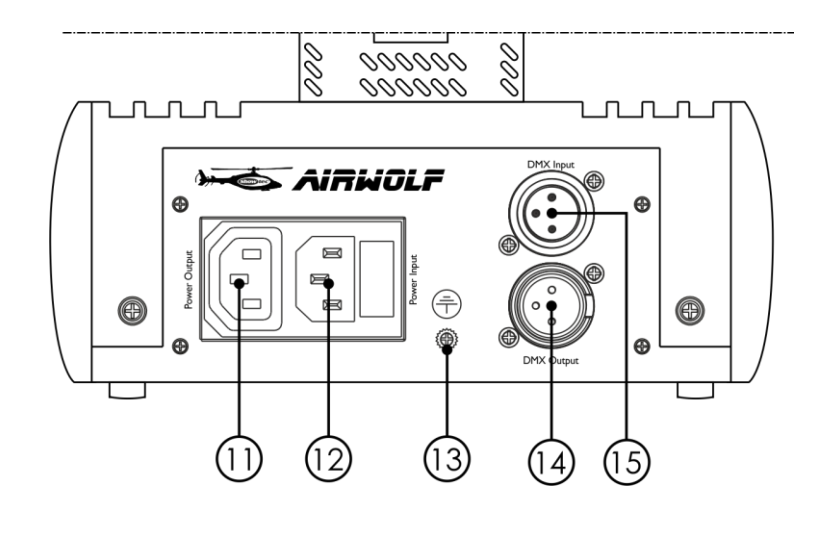

**Fig. 03**

- 11) Conector IEC Power Output (salida) para alimentación de CA
- 12) Conector IEC Power Input (entrada de alimentación de CA) y fusible de T1,6L 250°V
- 13) Conexión a tierra
- 14) Conector DMX Output (salida) de 3 clavijas para señal DMX
- 15) Conector DMX Input (entrada) de 3 clavijas para señal DMX

# <span id="page-12-1"></span>**Instalación**

Retire todo el material de embalaje de la unidad Airwolf. Compruebe que se haya extraído todo el relleno de espuma y plástico. Conecte todos los cables.

**No suministre la energía hasta que se haya instalado y conectado el sistema completo correctamente. Desconecte siempre del suministro eléctrico antes de limpiar o efectuar un servicio de mantenimiento. Los daños causados por el incumplimiento de las instrucciones no están cubiertos por la garantía.**

# <span id="page-12-2"></span>**Preparación y funcionamiento**

Siga las instrucciones que se indican a continuación ya que conciernen al modo de funcionamiento. Antes de conectar la unidad al suministro eléctrico asegúrese de que la fuente de alimentación coincida con el voltaje especificado para el producto. No trate de hacer funcionar un producto con especificación para 120 V con 230 V o viceversa.

Conecte el dispositivo al suministro eléctrico principal. El dispositivo se puede controlar por sonido mediante el micrófono integrado.

El conector de enclavamiento/conector remoto y las llaves de seguridad se incluyen en la caja. El sistema de enclavamiento es el sucesor "incluido en la caja" del sistema de enclavamiento remoto opcional [\(51316\)](https://www.highlite.com/en/51316-remote-interlock.html).

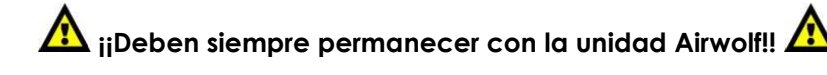

Se deben seguir las siguientes precauciones de seguridad:

- El conector de control remoto debe colocarse en la parte trasera **(09)** de la unidad Airwolf.
- Las llaves deben ponerse en el contacto **(06)** de su unidad Airwolf.

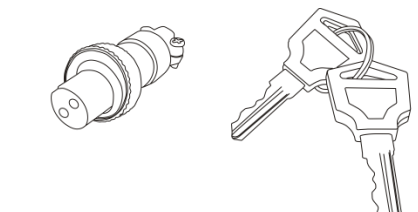

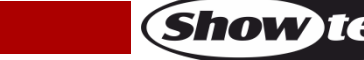

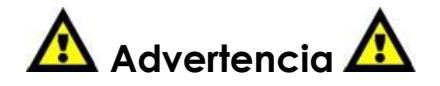

La unidad láser no funcionará si no se ha conectado el conector.

La unidad láser no funcionará si no se ha puesto la llave en la posición "ON" encendido.

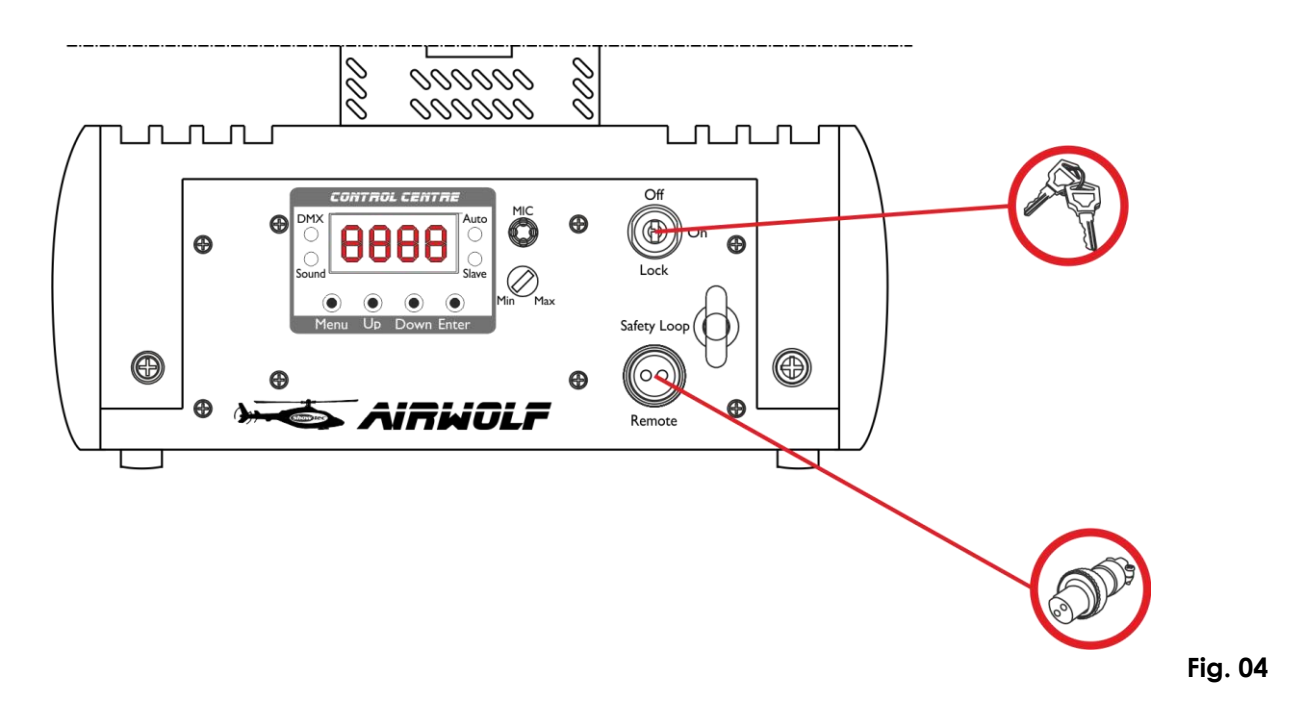

#### **Exclusión de responsabilidad**

Tenga en cuenta que en algunos países existen normativas adicionales con respecto al uso de dispositivos láser. Por esa razón le aconsejamos que compruebe la legislación nacional con la autoridad competente: La empresa no asume ninguna responsabilidad por discrepancias eventuales, cambios o adaptaciones con respecto al uso legal de los dispositivos láser.

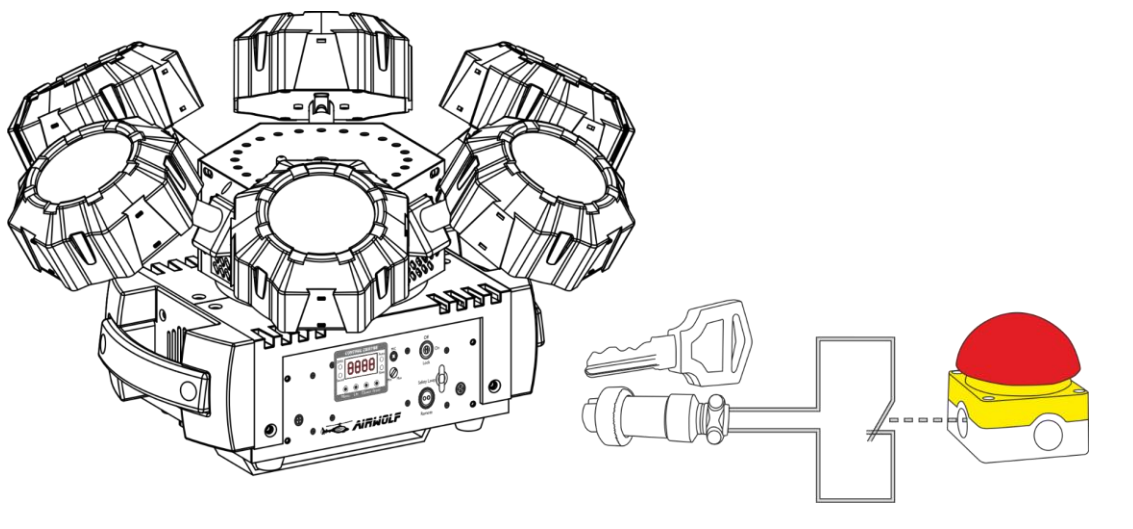

**Show IC** 

# <span id="page-14-0"></span>**Modos de control**

- Dispone de 5 modos: Programas automáticos
	- Color estático (manual)
	- Controlado por sonido
	- Maestro-esclavo
	- $\bullet$  DMX-512 (3 o 16 canales)

#### <span id="page-14-1"></span>**Una unidad Airwolf (programas automáticos y modo de color estático)**

- 01) Sujete el dispositivo de efectos de iluminación a un truss firmemente instalado. Deje como mínimo un espacio de 0,5°m alrededor de la unidad para la circulación del aire.
- 02) Utilice siempre un cable de seguridad (código de pedido 70140/70141).
- 03) Conecte el extremo del cable de alimentación de CA a un enchufe del suministro eléctrico.
- 04) Cuando la unidad Airwolf no está conectada a través de un cable DMX funcionará como un dispositivo autónomo. Consulte las páginas 18 y 19 para obtener más información acerca del programa automático y el modo de color estático.

#### <span id="page-14-2"></span>**Una unidad Airwolf (control por sonido)**

- 01) Sujete el dispositivo de efectos de iluminación a un truss firmemente instalado. Deje como mínimo un espacio de 0,5°m alrededor de la unidad para la circulación del aire.
- 02) Utilice siempre un cable de seguridad (código de pedido 70140/70141).
- 03) Conecte el extremo del cable de alimentación de CA a un enchufe del suministro eléctrico.
- 04) Encienda la música. Si se ha establecido el modo de control por sonido, la unidad Airwolf reaccionará al ritmo de la música. Consulte la página 19 para obtener más información acerca de las opciones del modo de control por sonido.

#### <span id="page-14-3"></span>**Múltiples unidades Airwolf (control maestro-esclavo)**

- 01) Sujete el dispositivo de efectos de iluminación a un truss firmemente instalado. Deje como mínimo un espacio de 0,5°m alrededor de la unidad para la circulación del aire.
- 02) Utilice siempre un cable de seguridad (código de pedido 70140/70141).
- 03) Utilice un cable XLR de 3 clavijas para conectar la unidad Airwolf con otros dispositivos. Las clavijas:  $\sqrt{2}$  1. Tierra

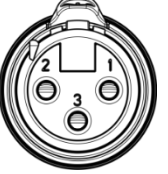

- 
- 2. Señal negativa (-)
- 3. Señal positiva (+)
- 04) Conecte las unidades entre ellas como se muestra en la Fig. 06. Para ello conecte un cable de señal DMX que vaya desde el conector DMX Output (salida) de la primera unidad hasta el conector DMX In (entrada) de la segunda unidad. Repita este proceso para interconectar las unidades segunda y tercera. Puede utilizar las mismas funciones en el dispositivo maestro como se describe en las páginas 18 y 19 (modo automático o color estático). Esto significa que puede establecer el modo de funcionamiento deseado en el dispositivo maestro y todos los dispositivos esclavos reaccionarán de la misma forma que el dispositivo maestro.

#### **Múltiples unidades Airwolf (control maestro-esclavo)**

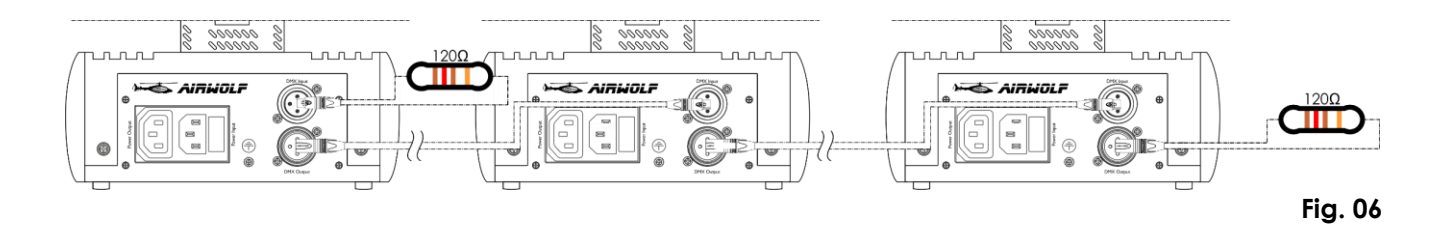

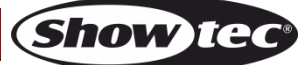

## <span id="page-15-0"></span>**Múltiples unidades Airwolf (control DMX)**

- 01) Sujete el dispositivo de efectos de iluminación a un truss firmemente instalado. Deje como mínimo un espacio de 0,5°m alrededor de la unidad para la circulación del aire.
- 02) Utilice siempre un cable de seguridad (código de pedido 70140/70141).
- 03) Utilice un cable XLR de 3 clavijas para conectar las unidades Airwolf con otros dispositivos.

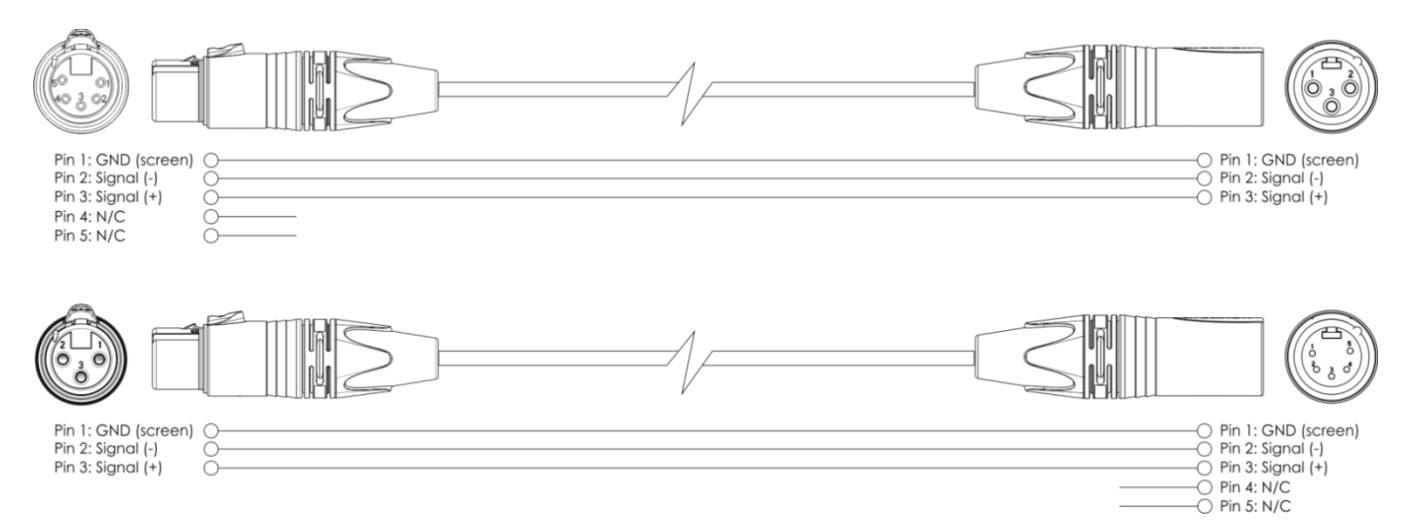

- 04) Conecte las unidades entre ellas como se indica en la Fig. 07. Conecte un cable de señal DMX que vaya desde el conector DMX Output (salida) de la primera unidad al conector DMX Input (entrada) de la segunda unidad. Repita este proceso para interconectar las unidades segunda y tercera.
- 05) Conecte el suministro de energía eléctrica: Enchufe los cables de alimentación de CA al conector IEC de cada unidad y a continuación conecte el otro extremo del cable de alimentación de CA a un enchufe del suministro eléctrico comenzando por la primera unidad. No suministre la energía hasta que se haya instalado y conectado el sistema completo correctamente.

#### **Configuración DMX de múltiples unidades Airwolf**

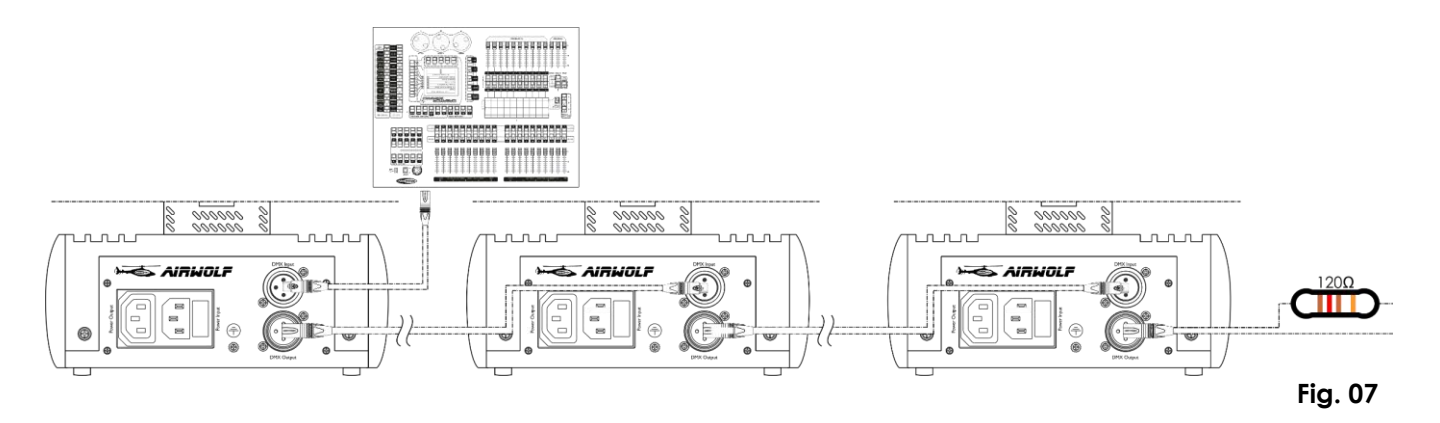

#### **Nota: conecte todos los cables antes de enchufar la corriente eléctrica**

## <span id="page-16-0"></span>**Interconexión de dispositivos**

Será necesario un cable de interconexión de datos en serie para reproducir espectáculos de iluminación de uno o más dispositivos mediante un controlador DMX-512 o para reproducir espectáculos de dos o más dispositivos sincronizados funcionando en modo maestro-esclavo. El número combinado de canales que requieren todos los dispositivos de una conexión de datos en serie determina el número de dispositivos que admite dicha conexión de datos.

**Importante:** Los dispositivos de una conexión de datos en serie deben estar interconectados en una única conexión en cadena. Para cumplir la norma EIA-485 no se deben conectar más de 30 dispositivos con una única conexión de datos. Si se conectaran más de 30 dispositivos con una conexión de datos en serie sin utilizar un distribuidor aislado ópticamente, se produciría un deterioro de la señal digital DMX.

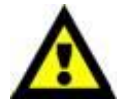

Distancia máxima recomendada de la conexión de datos DMX: 100 metros Número máximo recomendado de dispositivos en una conexión de datos DMX: 30

unidades Número máximo recomendado de unidades en una conexión de alimentación de CA a 110 V: 12 unidades

Número máximo recomendado de unidades en una conexión de alimentación de CA a 240 V: 23 unidades

## <span id="page-16-1"></span>**Cableado de datos**

Para interconectar los dispositivos debe adquirir cables de datos. Puede comprar cables DMX certificados de DAP Audio directamente a través de su proveedor o distribuidor o construir su propio cable. Si elige construir su propio cable, utilice cable especial para conexión de datos con el que se puede transmitir una señal de alta calidad y es poco susceptible a interferencias electromagnéticas.

#### **Cables de datos DMX de DAP Audio**

- Cable de micrófono básico de DAP Audio para todo tipo de uso. XLR/3 clavijas macho balanceado> XLR/3 clavijas hembra balanceado. **Código de pedido** FL01150 (1,5 m), FL013 (3 m), FL016 (6 m), FL0110 (10 m), FL0115 (15 m), FL0120 (20 m).
- Cable de datos del tipo X de DAP Audio. XLR/3 clavijas macho > XLR/3 clavijas hembra. **Código de pedido** FLX0175 (0,75 m), FLX01150 (1,5 m), FLX013 (3 m), FLX016 (6 m), FLX0110 (10 m).
- Cable de DAP Audio para el usuario exigente con una calidad excepcional de audio y conectores fabricados por Neutrik®. **Código de pedido** FL71150 (1,5 m), FL713 (3 m), FL716 (6 m), FL7110 (10 m).
- Cable de DAP Audio para el usuario exigente con una calidad excepcional de audio y conectores fabricados por Neutrik®. **Código de pedido** FL7275 (0,75 m), FL72150 (1,5 m), FL723 (3 m), FL726 (6 m), FL7210 (10 m).
- Cable de 110 Ohmios de DAP Audio con transmisión de señal digital. **Código de pedido** FL0975 (0,75 m), FL09150 (1,5 m), FL093 (3 m), FL096 (6 m), FL0910 (10 m), FL0915 (15 m), FL0920 (20 m).
- Cable de datos de DAP Audio FL08 DMX/AES-EBU XLR/5 clavijas macho > XLR/5 clavijas hembra. **Código de pedido** FL08150 (1,5 m), FL083 (3 m), FL086 (6 m), FL0810 (10 m), FL0820 (20 m).
- Adaptador DMX de DAP Audio: 5 clavijas/3 clavijas. **Código de pedido** FLA29.
- Adaptador DMX de DAP Audio: 3 clavijas/5 clavijas. **Código de pedido** FLA30.

La unidad Airwolf se puede controlar a través de un controlador en el **modo de control** o sin controlador en el **modo autónomo.**

# <span id="page-17-0"></span>**Panel de control**

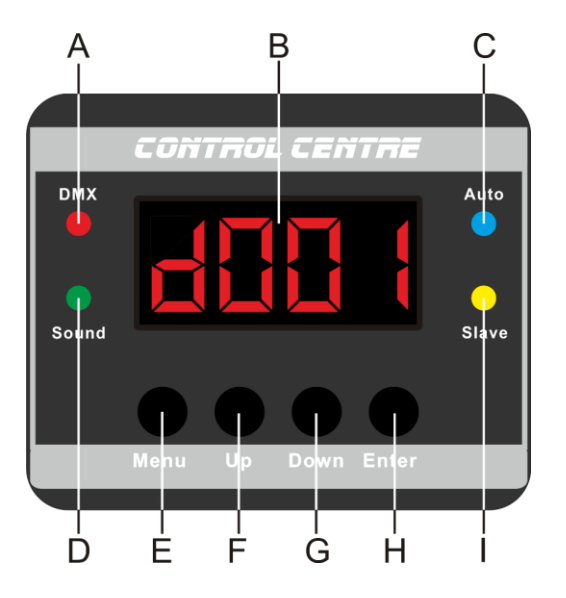

- A) LED DMX
- B) Pantalla LED
- C) LED Auto (automático)
- D) LED Sound (sonido)
- E) Botón Menu (menú)
- F) Botón Up (arriba)
- G) Botón Down (abajo)
- H) Botón Enter (aceptar)
- I) LED Slave (esclavo)

**Fig. 08**

# <span id="page-17-1"></span>**Modo de control**

Los dispositivos son direccionados individualmente en una conexión de datos y conectados al controlador.

Los dispositivos responden a la señal DMX proveniente del controlador. (Al seleccionar y guardar la dirección DMX, el controlador mostrará la dirección DMX guardada la próxima vez que se encienda.)

# <span id="page-17-2"></span>**Direcciones DMX**

El panel de control situado en la parte frontal de la base le permite asignar las direcciones DMX del dispositivo de iluminación, que será el primer canal a través del cual la unidad Airwolf responderá al controlador.

Tenga en cuenta que cuando utilice el controlador, la unidad dispone de **16** canales. Cuando utilice múltiples unidades Airwolf, asegúrese de establecer las direcciones DMX correctas. Por lo tanto la dirección DMX de la primera unidad Airwolf sería **1 (d001)**; la dirección DMX de la segunda unidad Airwolf sería **1+16=17 (d017)**; la dirección de DMX de la tercera unidad Airwolf **17+16=33 (d033)**, etc. Asegúrese de que ningún canal se encuentre superpuesto para poder controlar cada unidad Airwolf correctamente. Si dos o más unidades Airwolf tienen direcciones similares funcionarán de la misma manera.

## **Control:**

Una vez direccionados todas las unidades Airwolf, ya puede comenzar a operarlas a través de su controlador de iluminación.

**Nota:** Cuando encienda la unidad Airwolf , esta detectará automáticamente si se reciben o no datos DMX-512. Si no se reciben datos en la entrada de señal DMX, el "**LED**" del panel de control no parpadeará.

Si no es así, puede que se deba a:

- Que el cable XLR proveniente del controlador no se haya conectado a la entrada de señal de la unidad Airwolf.
- Que el controlador esté apagado o estropeado, que el cable o el conector sean defectuosos o que los conductores de señal estén intercambiados en el conector de entrada.

**Nota:** es necesario insertar un conector de terminación XLR (con 120 ohmios) en el último dispositivo para garantizar la transmisión correcta de la conexión de datos DMX.

# **Desactivación de la pantalla después de 30 segundos de inactividad**

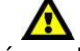

La pantalla se apagará si no se pulsa ningún botón durante 30 segundos, si se ha establecido así en el menú **Ajustes del sistema**, véase la página 20 para más información.

Para volver a encender la pantalla debe pulsar uno de los botones **Menu**, **Enter**, **Up** o **Down**. Una vez pulsado el botón, la pantalla se iluminará.

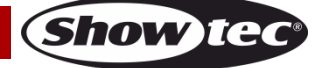

<span id="page-18-0"></span>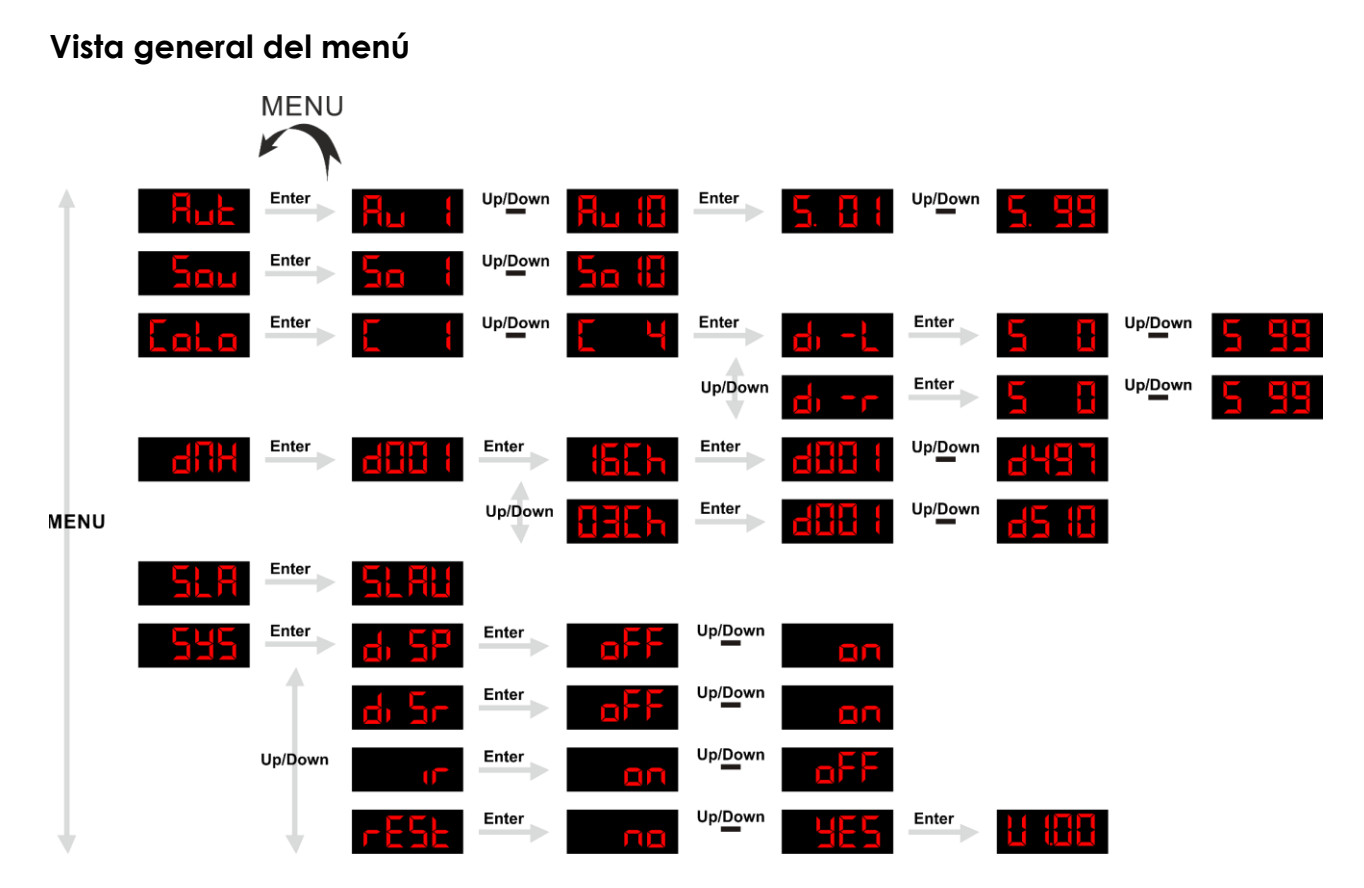

**La unidad Airwolf solamente mostrará su número de versión al encenderse.**

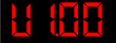

## <span id="page-18-1"></span>**Opciones del menú principal**

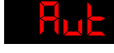

Programas de funcionamiento automático

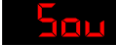

Modo de control por sonido

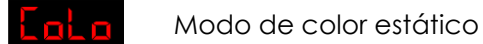

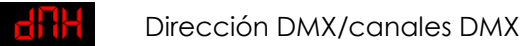

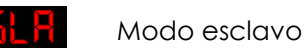

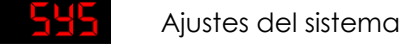

## <span id="page-18-2"></span>**1. Programas de funcionamiento automático**

Con este menú puede iniciar los diferentes programas de funcionamiento automático.

- 01) Pulse el botón **Menu** hasta que en la pantalla aparezca .
- 02) Pulse el botón **Enter** para abrir el menú.
- 03) Pulse los botones **Up** y **Down** para elegir uno de los 10 programas incorporados Up/Down  $H_{\rm H}$ .
- 04) Elija el programa incorporado deseado y pulse el botón **Enter** para confirmar la elección.
- 05) Pulse el botón **Enter** de nuevo para establecer la velocidad del programa de funcionamiento automático deseado.
- 06) Pulse los botones **Up** y **Down** para ajustar la velocidad entre **de de la de la de de** velocidad lenta a rápida.

**Código de pedido: 43164 18**

**Show ted** 

07) La unidad Airwolf iniciará inmediatamente el programa de funcionamiento automático deseado.

### <span id="page-19-0"></span>**2. Modo de control por sonido**

Con este menú puede elegir entre diversos programas controlados por sonido.

- 01) Pulse el botón **Menu** hasta que en la pantalla aparezca .
- 02) Pulse el botón **Enter** para abrir el menú.
- 03) Pulse los botones **Up** y **Down** para elegir uno de los 10 programas controlados por sonido an iti .
- 04) Elija el programa de control por sonido deseado y pulse el botón **Enter** para confirmar la elección.
- 05) Encienda la música y la unidad Airwolf comenzará inmediatamente el programa controlado por sonido deseado.

#### <span id="page-19-1"></span>**3. Modo de control estático**

Con este menú puede ajustar manualmente los focos LED controlar la rotación y activar los ledes de luz estroboscópica.

- 01) Pulse el botón **Menu** hasta que en la pantalla aparezca **. El p**
- 02) Pulse el botón **Enter** para abrir el menú.
- 03) Pulse los botones **Up** y **Down** para elegir entre **1**
- 04) Si elige la opción **C1** se activará la intensidad del color **rojo** de los focos LED.
- 05) Si elige la opción **C2** se activará la intensidad del color **verde** de los focos LED.
- 06) Si elige la opción **C3** se activará la intensidad del color **Azul** de los focos LED.
- 07) Si elige la opción **C4** se activará la intensidad del color **blanco** de los focos LED.
- 08) Elija el color deseado y pulse el botón **Enter** para confirmar la elección.
- 09) Pulse el botón **Enter** para establecer el sentido de rotación y la velocidad.
- 10) Pulse los botones Up y Down para elegir el sentido de rotación entre **DI 212** o DI
- 11) Si elige la opción **de rige de rotación se realizará en sentido antihorario.**
- 12) Si elige la opción **do Fran**ta rotación se realizará en sentido horario.
- 13) Elija el sentido deseado y pulse el botón **Enter** para entrar en el submenú.
- 14) Pulse los botones **Up** y **Down** para establecer la velocidad de rotación deseada; el rango de ajuste se encuentra entre **1 H**

#### <span id="page-19-2"></span>**4. Dirección DMX/canales DMX**

Con este menú puede seleccionar una configuración DMX y establecer la dirección DMX.

01) Pulse el botón **Menu** hasta que en la pantalla aparezca .

- 02) Pulse el botón **Enter** y en la pantalla aparecerá **d'alt l**
- 03) Pulse el botón **Enter** de nuevo para abrir el submenú.
- 04) Pulse los botones **Up** y **Down** para elegir entre **. <del>155 h</del>** o **035 h**
- 05) Elija la configuración deseada y pulse el botón **Enter** para abrir el submenú.
- 06) Pulse los botones **Up** y **Down** para establecer la dirección DMX deseada.
- 07) Si elije la configuración **(bisb**), el rango de ajuste se encuentra entre **difilit**
- 08) Si elije la configuración  $\frac{\prod_{i=1}^{n} f_{i}}{n}$ , el rango de ajuste se encuentra entre

#### <span id="page-19-3"></span>**5. Modo esclavo**

Con este menú podrá establecer la unidad como un dispositivo esclavo.

- 01) Pulse el botón **Menu** hasta que en la pantalla aparezca .
- 02) Pulse el botón **Enter** para activar el modo esclavo, en la pantalla aparecerá **11 Film**
- 03) Si el dispositivo no se ha establecido como esclavo, este se clasificará automáticamente como dispositivo maestro. Todos los dispositivos esclavos imitarán el movimiento del maestro. Si el dispositivo se ha establecido como esclavo, este reaccionará igual que el dispositivo maestro.

Show TC

#### <span id="page-20-0"></span>**6. Ajustes del sistema**

Con este menú puede establecer diferentes funciones del sistema.

- 01) Pulse el botón **Menu** hasta que en la pantalla aparezca
- 02) Pulse el botón **Enter** para abrir el menú.
- 03) Pulse los botones **Up** y **Down** para elegir entre los 4 ajustes:

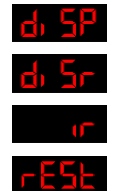

.

Encendido/apagado de la pantalla LED

Inversión de la pantalla LED

Activación/desactivación del control remoto por infrarrojos

Restauración de los ajustes predeterminados

- 04) Si ha elegido la opción **du alt**o, pulse el botón **Enter** para establecer el ajuste de la pantalla LED en **ON** (encendido) u **OFF** (apagado).
- 05) Pulse los botones **Up** y **Down** para elegir entre .
- 06) Si elije la opción **OFF**, la pantalla permanecerá continuamente encendida.
- 07) Si elije la opción **ON**, la pantalla se desactivará transcurridos 40 segundos y en la misma aparecerá

08) Si ha elegido la opción **Dividi**, pulse el botón **Enter** para establecer la inversión de la pantalla.

- 09) Pulse los botones **Up** y **Down** para elegir entre .
- 10) Si elige la opción **OFF** el texto se mostrará con la orientación normal.
- 11) Si elige la opción **ON**, el texto se mostrará con la orientación invertida.
- 12) Si ha elegido **10**, pulse el botón **Enter** para activar el modo de infrarrojos.
- 13) Si elije la opción **OFF** el control remoto por infrarrojos incluido no funcionará.
- 14) Si elije la opción **ON** se activará el control remoto por infrarrojos incluido.
- 15) Si ha elegido **r ESE**, pulse el botón **Enter** par<u>a restaurar los ajustes p</u>redeterminados.
- 16) Pulse los botones **Up** y **Down** para elegir entre
- 17) Para restablecer el dispositivo elija la opción **YES** (sí).
- 18) Pulse el botón **Enter** para confirmar la elección.
- 19) En la pantalla aparecerá su versión **de la tela de**l y los ajustes del dispositivo se habrán restaurado.
- 20) El dispositivo arrancará en el modo de funcionamiento automático.

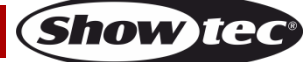

# <span id="page-21-0"></span>**Mando a distancia**

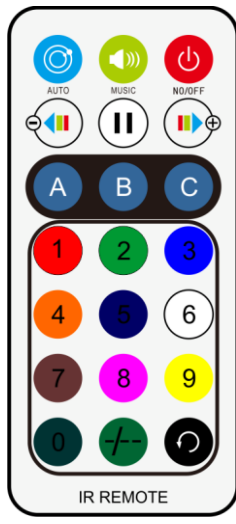

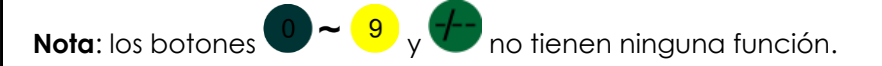

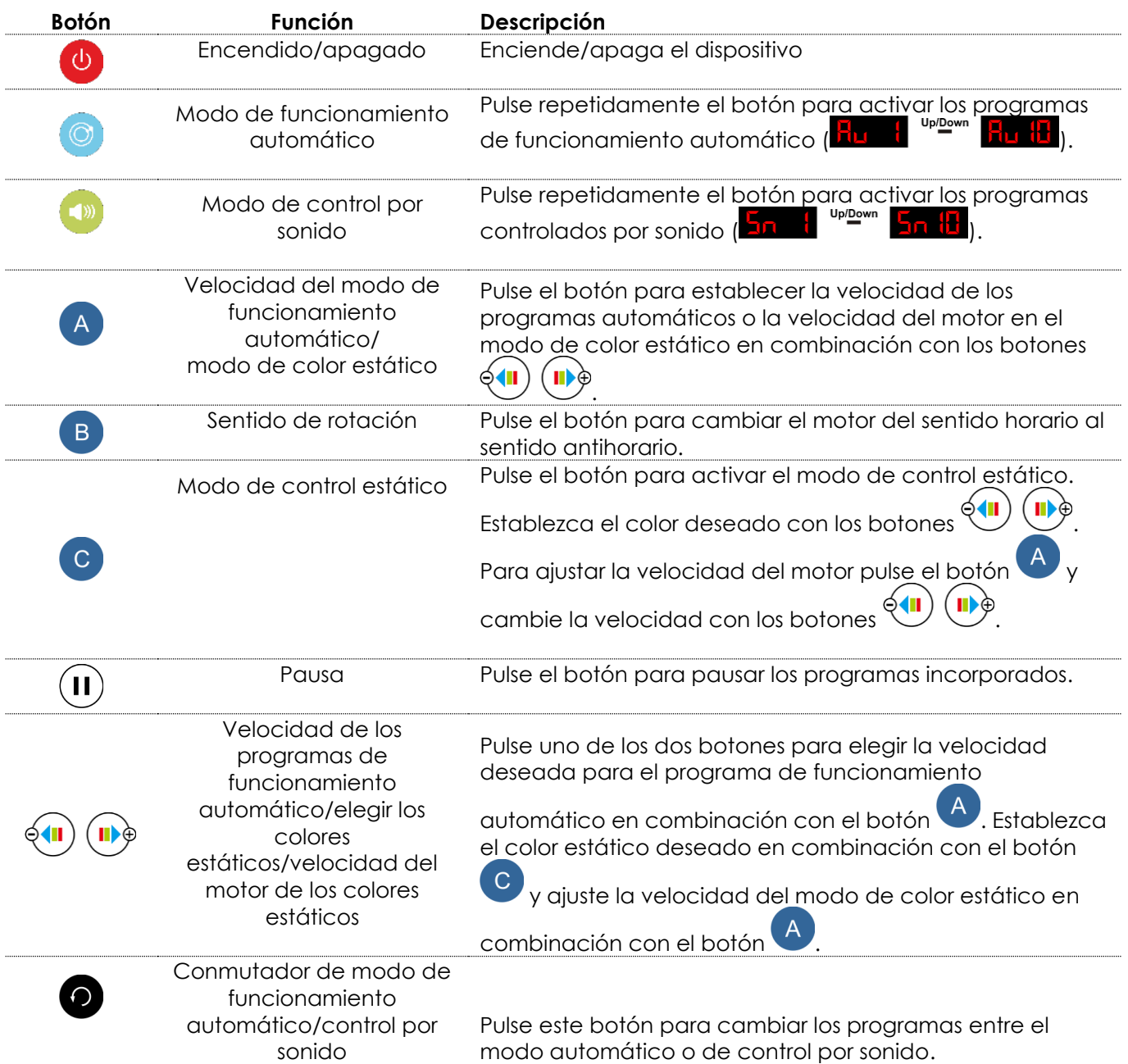

<span id="page-21-1"></span>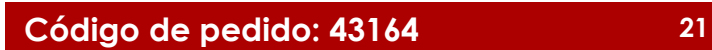

**Show ted** 

# **Canales DMX**

<span id="page-22-0"></span>**16 canales**

**Focos LED RGBW (rojo, verde, azul y blanco)**

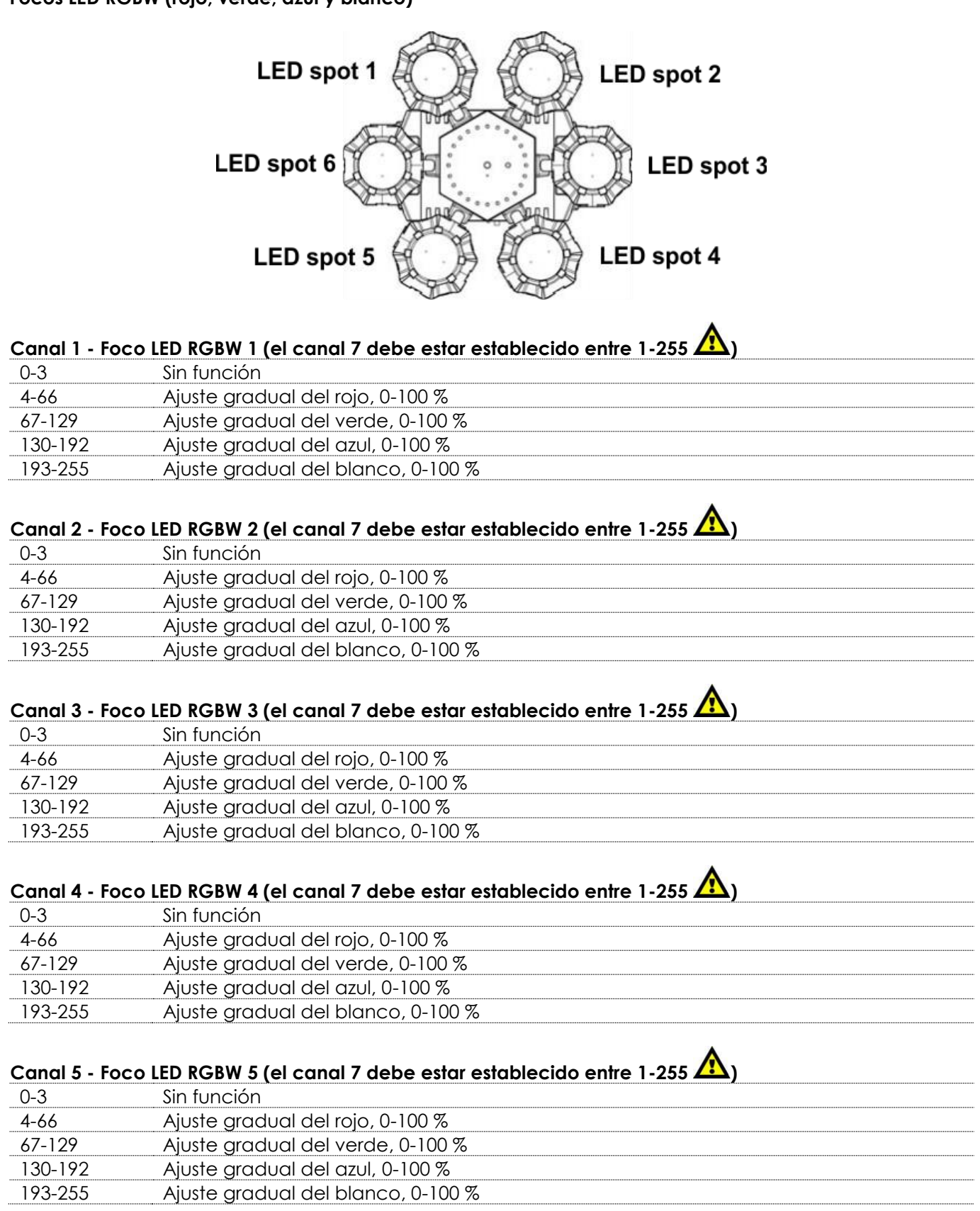

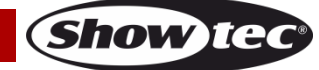

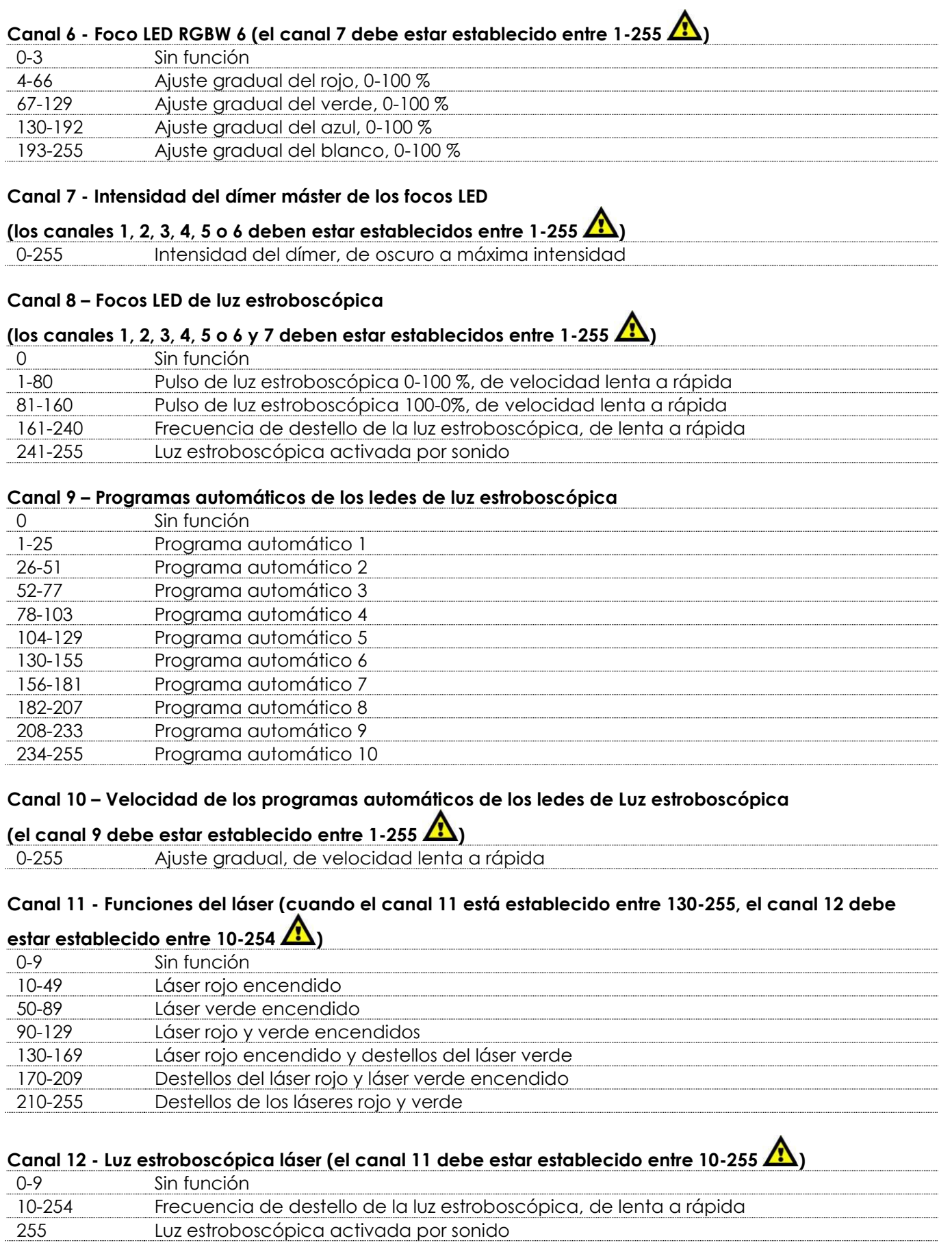

Show tee

### **Canal 13 – Rueda del efecto láser**

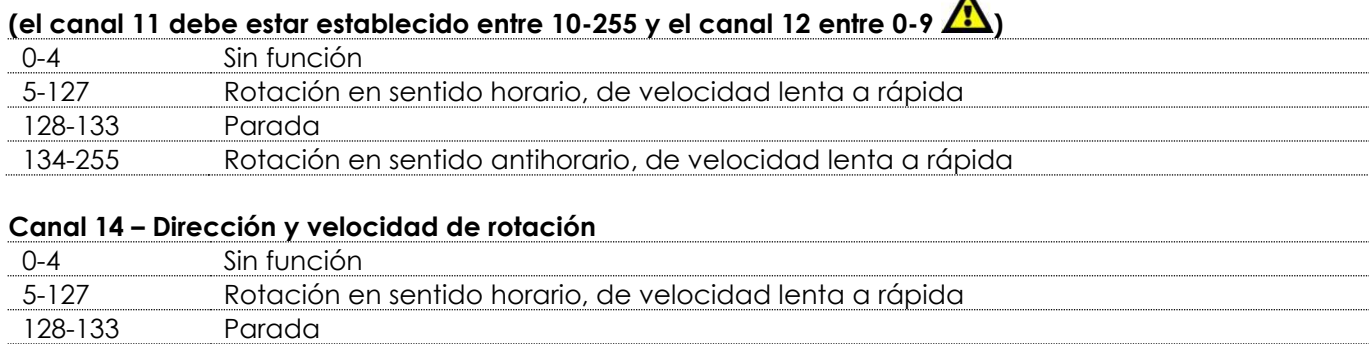

 $\blacktriangle$ 

#### 134-255 Rotación en sentido antihorario, de velocidad lenta a rápida

#### **Canal 15 – Programas automáticos**

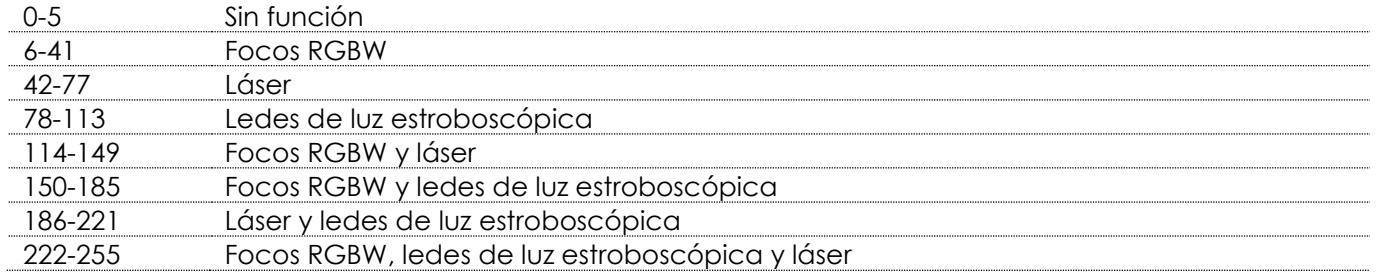

# **Canal 16 – Velocidad de los programas automáticos**

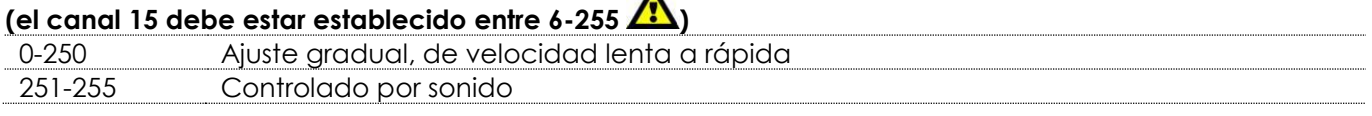

#### <span id="page-24-0"></span>**3 canales**

#### **Canal 1 – Programas automáticos**

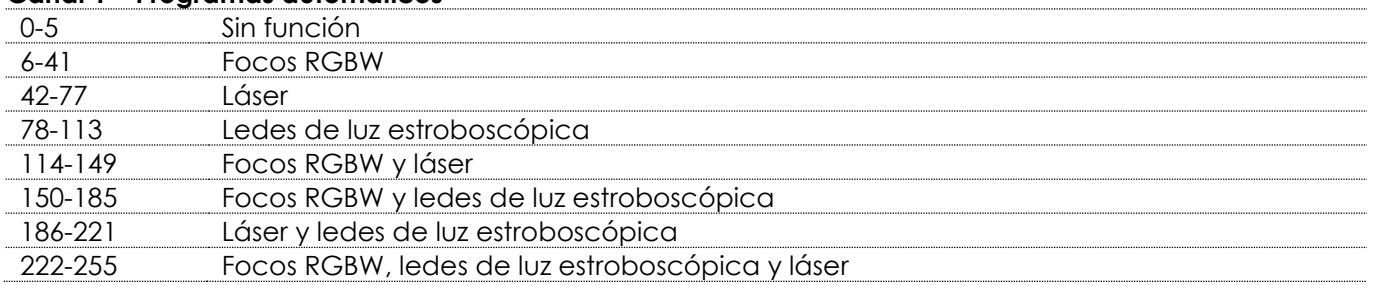

## **Canal 2 – Velocidad de los programas automáticos (el canal 1 debe estar establecido entre 6-255 )**

<span id="page-24-1"></span>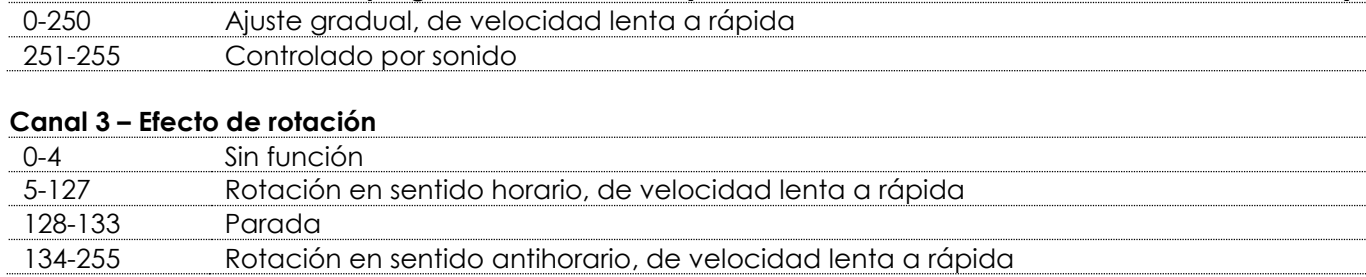

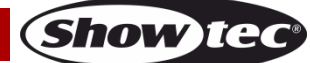

## **Mantenimiento**

La unidad Airwolf requiere muy poco mantenimiento. No obstante, debe mantener la unidad limpia. De lo contrario la proyección de luz se verá reducida significativamente. Desconecte el suministro de energía y limpie la cubierta con un trapo húmedo. No sumerja el dispositivo en líquido. Limpie la lente con un producto limpiador de cristal y un paño suave. No utilice alcohol ni disolventes.

Las lentes delanteras requerirán una limpieza semanal, debido a que el fluido utilizado en las máquinas de humo tiende a acumular residuos que pueden reducir con bastante rapidez la proyección de la luz. Mantenga las conexiones limpias. Desconecte el suministro eléctrico y limpie las conexiones de DMX y audio con un trapo húmedo. Asegúrese de que las conexiones están completamente secas antes de volver a conectar la unidad a otros dispositivos o al suministro de energía.

El operador debe asegurarse de que los aspectos relacionados con la seguridad y las instalaciones técnicas del dispositivo sean inspeccionados por un experto cada año en el curso de una prueba de aceptación.

El operador debe asegurarse de que los aspectos relacionados con la seguridad y las instalaciones técnicas del dispositivo son inspeccionados por un experto una vez al año.

Se deben considerar los siguientes puntos durante la inspección:

- 01) Todos los tornillos utilizados en la instalación del dispositivo o de partes del mismo han de estar apretados y sin oxidar.
- 02) No debe haber ninguna deformación en la carcasa, en los elementos de fijación ni en los puntos de instalación.
- 03) Las piezas mecánicas móviles, como los ejes, las anillas y demás no deben mostrar ningún indicio de desgaste.
- 04) Los cables del suministro eléctrico no deben presentar deterioro ni debilitamiento del material.

#### <span id="page-25-0"></span>**Cambio del fusible**

Las subidas de tensión, los cortocircuitos o un suministro de energía eléctrica inapropiado pueden hacer que se funda un fusible.

Si se ha fundido el fusible, el producto dejará de funcionar completamente. Si esto ocurriera, siga las instrucciones a continuación:

- 01) Desconecte la unidad del suministro eléctrico.
- 02) Inserte un destornillador de cabeza plana en la ranura de la cubierta del compartimento del fusible. Haga palanca con cuidado para abrir la cubierta del compartimento del fusible. El fusible saldrá del compartimento.
- 03) Extraiga el fusible usado. Si está de color marrón u opaco significará que se ha fundido.
- 04) Introduzca el fusible de repuesto en el soporte para el fusible. Vuelva a insertar la cubierta del fusible. Asegúrese de utilizar un fusible del mismo tipo y características. Consulte la etiqueta de las características del producto para más información.

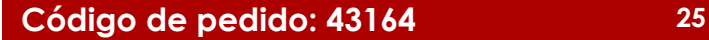

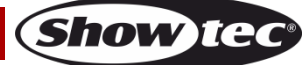

# <span id="page-26-0"></span>**Detección y solución de problemas**

Esta guía para la detección y solución de problemas está destinada a resolver problemas sencillos. Si se produce un problema, lleve a cabo los pasos indicados a continuación en orden hasta que encuentre una solución. Si la unidad empieza a funcionar correctamente, no efectúe el resto de los pasos.

# <span id="page-26-1"></span>**No se enciende la luz**

Si el efecto de iluminación no funciona correctamente, encargue la reparación a un técnico. Hay cuatro áreas donde es posible encontrar el problema: el suministro eléctrico, el láser, los ledes o el fusible.

- 01) El suministro eléctrico. Compruebe que la unidad se haya conectado al suministro eléctrico apropiado.
- 02) El láser. Devuelva el dispositivo Airwolf a su distribuidor de Showtec.
- 03) Los ledes del foco y los ledes de luz estroboscópica. Devuelva el dispositivo Airwolf a su distribuidor de Showtec.
- 04) El fusible. Cambie el fusible. Consulte la página 25 para obtener indicaciones acerca de cómo cambiar el fusible.
- 05) Si todo esto parece estar correcto, vuelva a enchufar la unidad.
- 06) Si no es capaz de determinar la causa del problema, no abra la unidad Airwolf ya que podría dañarla e invalidar la garantía.
- 07) Devuelva el dispositivo a su distribuidor de Showtec.

# <span id="page-26-2"></span>**No responde a la señal DMX**

Puede deberse al cable o los conectores DMX, a un fallo de funcionamiento del controlador o a un fallo de la tarjeta DMX del efecto de iluminación.

- 01) Compruebe la configuración de DMX. Asegúrese de que las direcciones DMX son correctas.
- 02) Compruebe el cable DMX: desenchufe la unidad, cambie el cable DMX y vuelva a conectarla al suministro eléctrico. Pruebe el control DMX de nuevo.
- 03) Determine si el fallo se encuentra en el controlador o en la unidad. ¿Funciona el controlador correctamente con otros dispositivos DMX? Si no es así, repare el controlador. Si así fuera, lleve el cable DMX y el dispositivo a un técnico cualificado.

#### **El dispositivo no funciona, ni el láser ni el ventilador funcionan**

- 01) Revise que el fusible principal y que el suministro de energía sean adecuados.
- 02) Mida el voltaje del suministro de energía en el conector principal.

#### **El dispositivo está encendido pero el láser no se emite por la abertura**

- 01) Compruebe la cubierta de la abertura del láser.
- 02) Compruebe el conmutador de llave.
- 03) Compruebe el enclavamiento remoto o el conector de enclavamiento.
- 04) Espere al menos 30 minutos hasta que la unidad se caliente si está a baja temperatura.
- 05) Compruebe si está en el modo de música sin haber señal de sonido.
- 06) Compruebe si está en modo esclavo.
- 07) Compruebe si está en modo DMX sin una señal DMX presente.

#### **La potencia del efecto láser es muy débil**

01) Espere al menos 30 minutos hasta que la unidad se caliente si está a baja temperatura.

- 02) Limpie el espejo del escáner con alcohol.
- 03) Limpie el cristal de la abertura con alcohol.
- 04) Compruebe si está en modo DMX con frecuencia de luz estroboscópica alta.

#### **El láser está encendido pero los motivos no se mueven**

01) Compruebe si está en el modo de música/sonido pero sin que se detecte una señal de sonido.

- 02) Compruebe si está en modo DMX.
- 03) Pruebe a cambiar el dispositivo a otro modo autónomo.
- 04) Pruebe a controlar el dispositivo con DMX para ver si funciona el sistema del efecto láser.

**(Show Ter** 

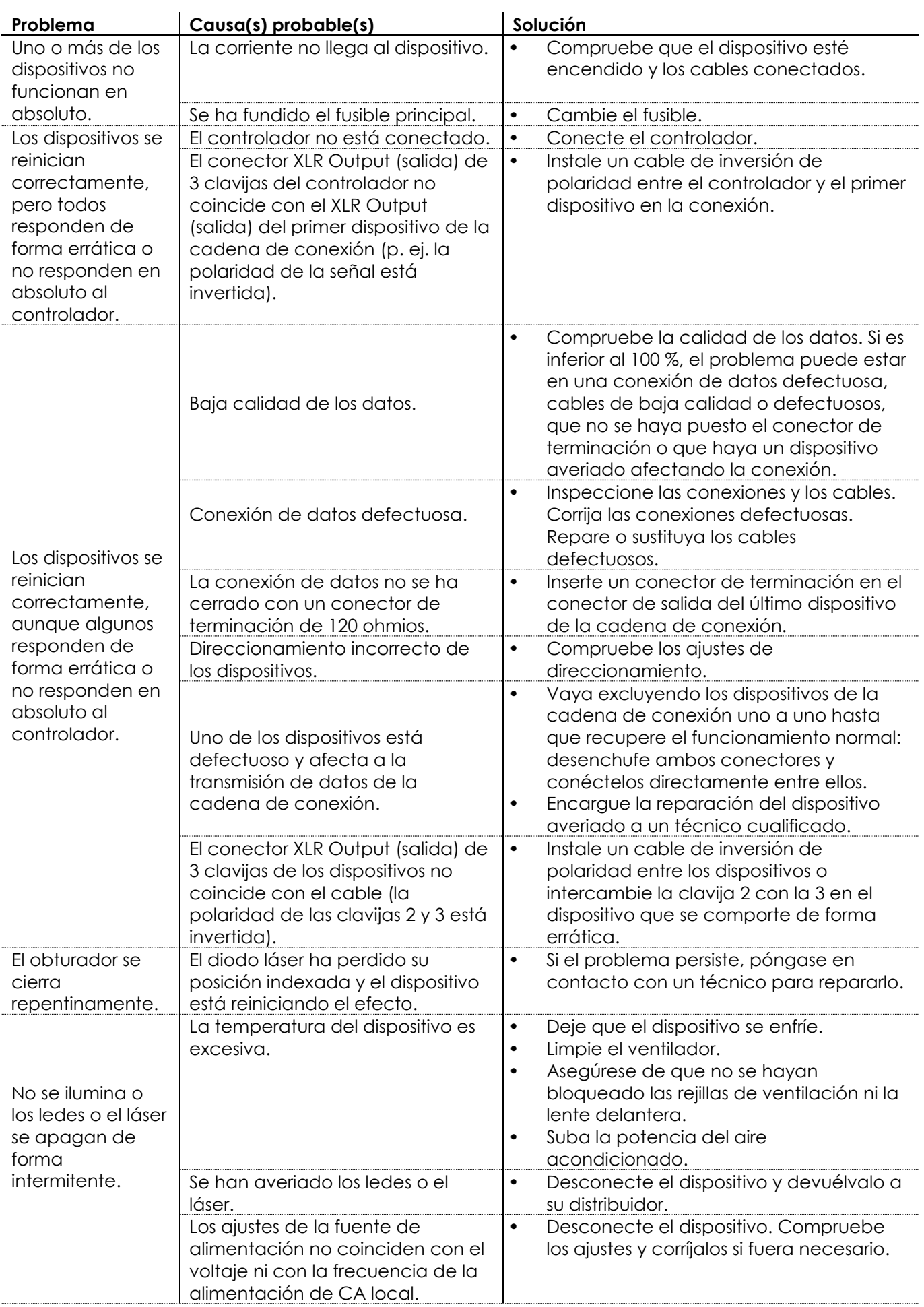

Show tee

# <span id="page-28-0"></span>**Especificaciones del producto**

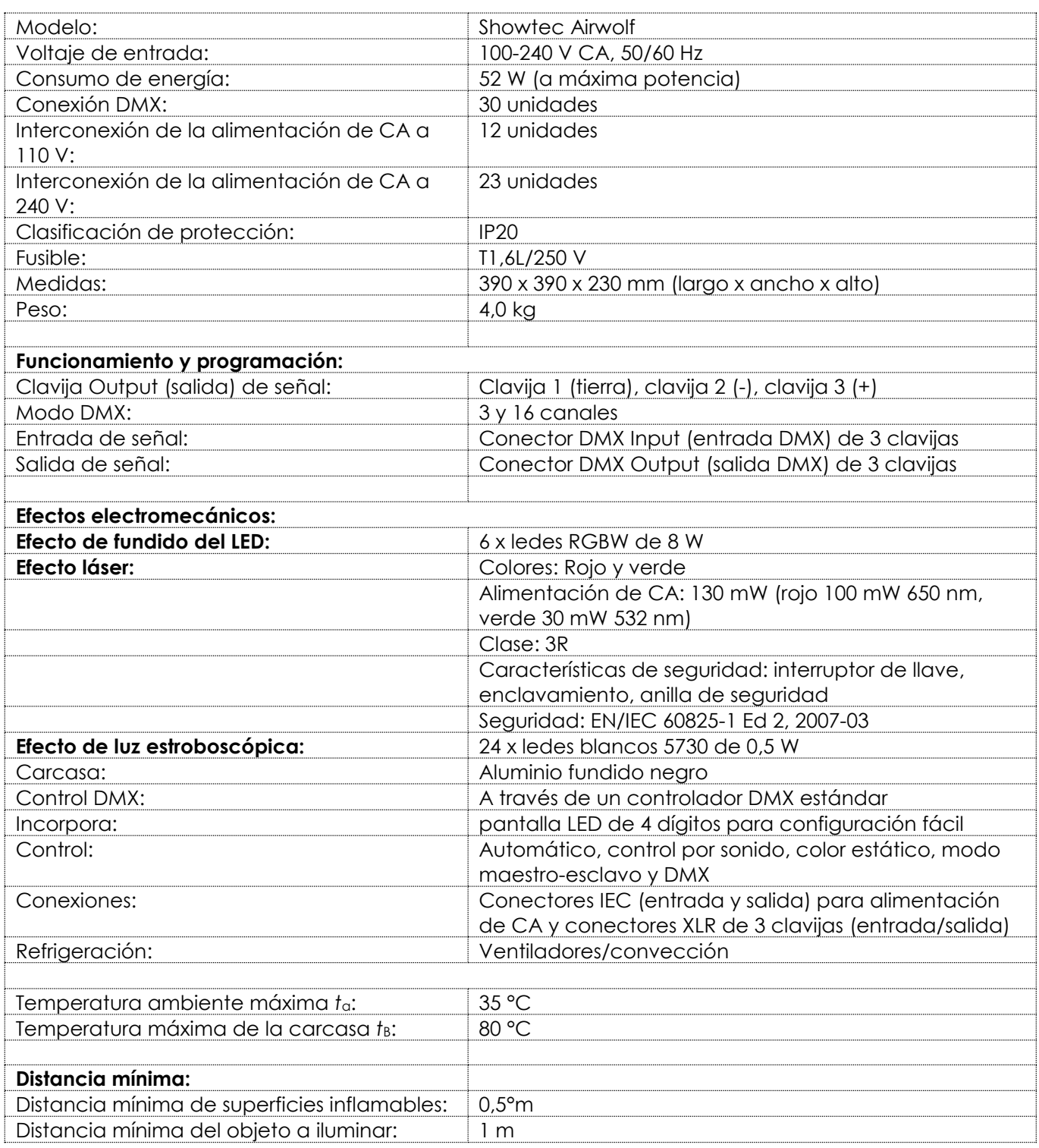

El diseño y las especificaciones del producto están sujetos a cambios sin previa notificación.

 $C \in$ 

Sitio Web: [www.Showtec.info](http://www.showtec.info/) Correo electrónico: [service@highlite.com](mailto:service@highlite.nl)

**Show ted** 

# <span id="page-29-0"></span>**Medidas**

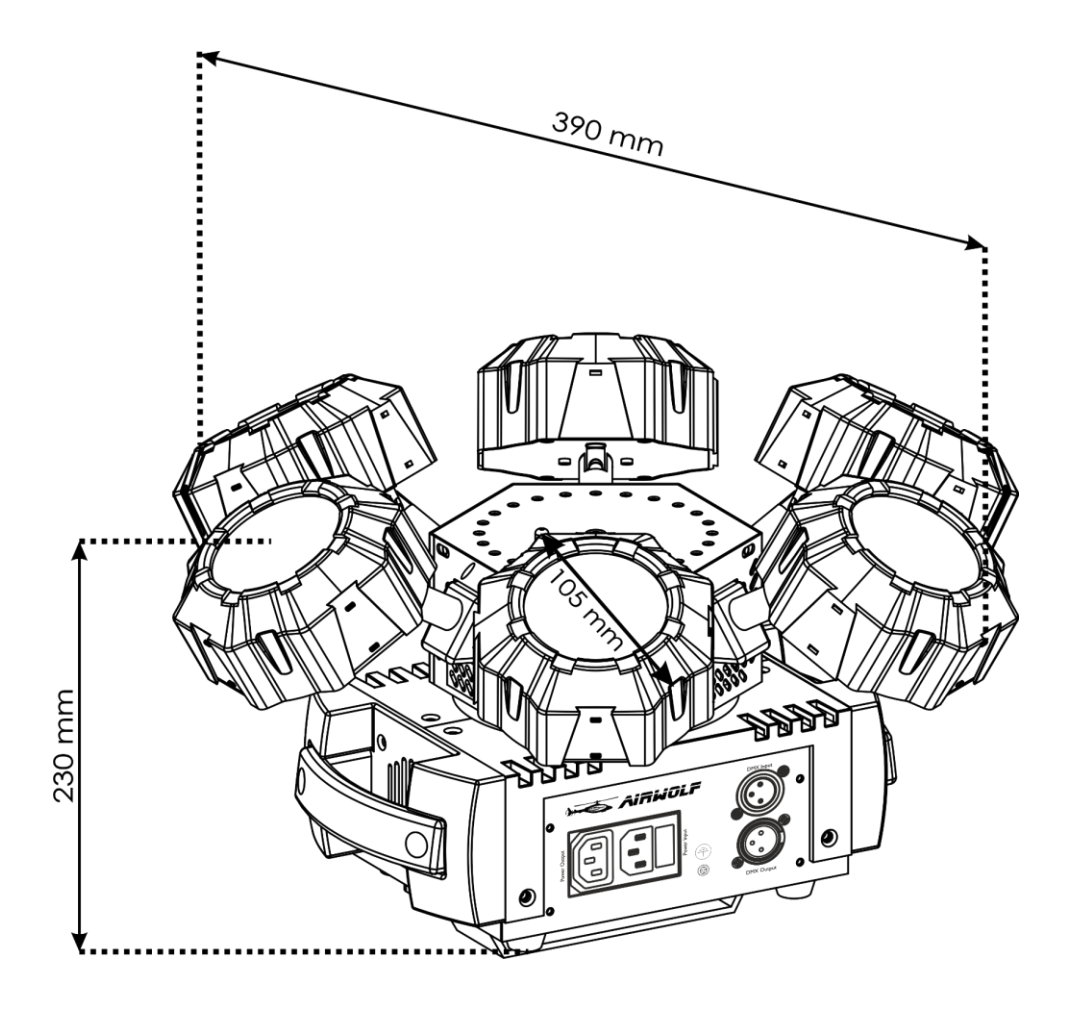

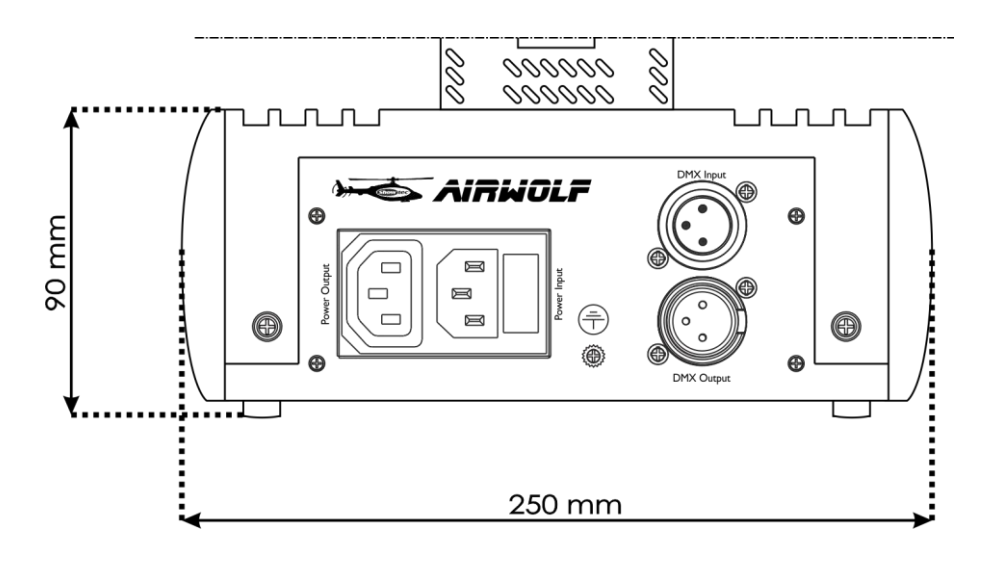

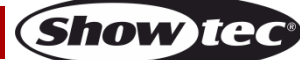

<span id="page-30-0"></span>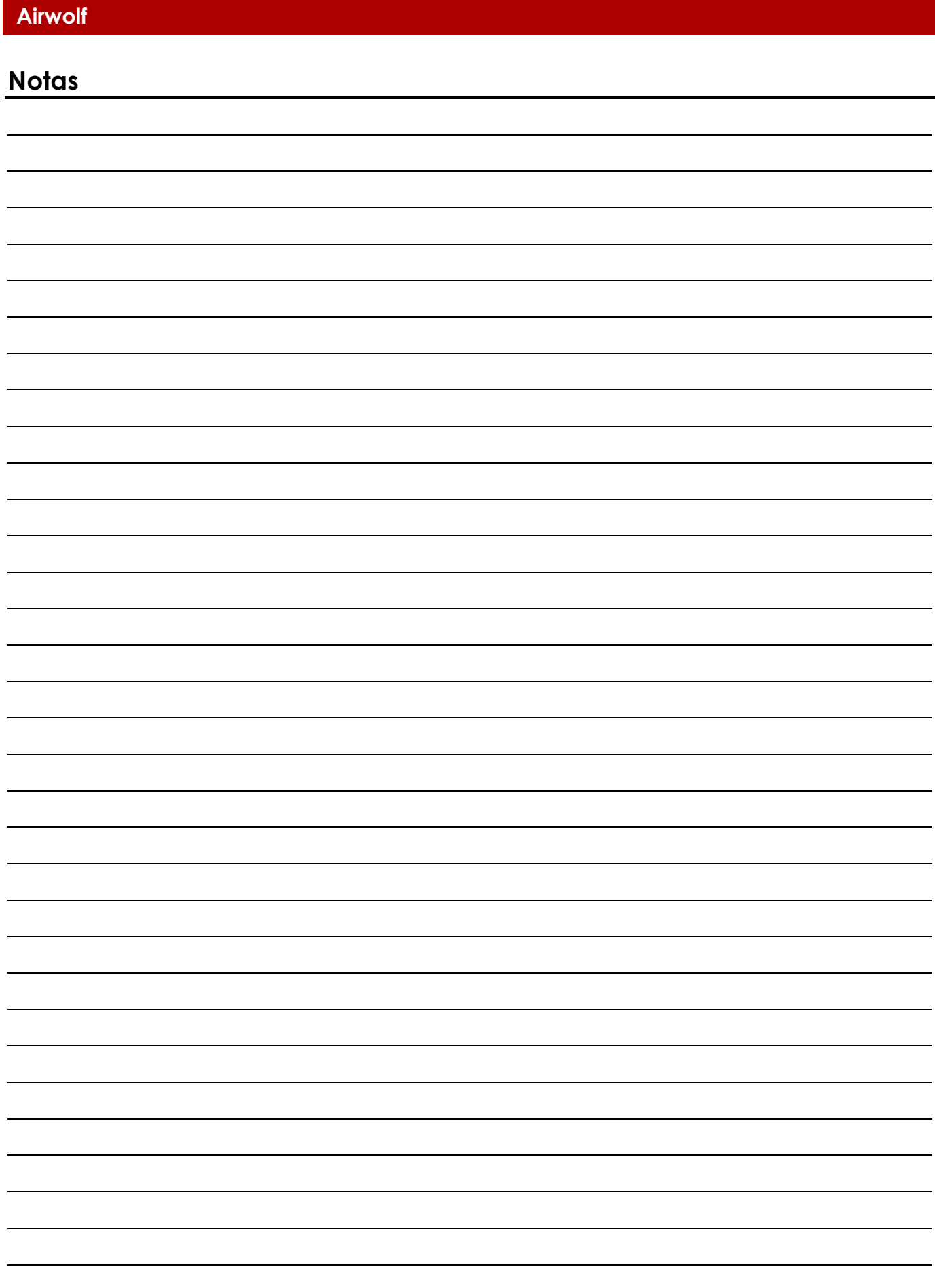

**Código de pedido: 43164 31**

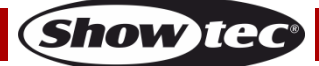

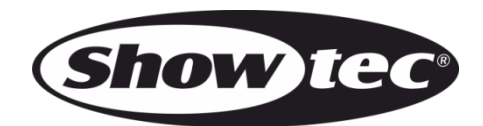

**©2018 Showtec**